# **BAB IV**

# **PERANCANGAN**

#### **4.1 Analisis Sistem Terdahulu**

Analisis sistem terdahulu bertujuan untuk menganalisis kondisi pada rancangan sistem yang dikembangkan. Pada tahap mengidentifikasi rancangan sistem, peneliti dapat menemukan apa yang dibutuhkan sistem berdasarkan pengamatan yang ada di lapangan. Analisis sistem terdahulu dapat memastikan perubahan pada sistem yang dilakukan untuk menutupi kekurangan dari sistem sebelumnya. MySAU merupakan sistem yang sebelumnya sudah rancang untuk mempermudah pekerja dalam melakukan presensi jam masuk dan pulang yang sudah terintegrasi dengan *database.* Dalam tahap mengidentifikasi MySAU, peneliti mengusulkan untuk mengembangkan fitur baru, yaitu *Helpdesk* yang digunakan sebagai media koordinasi dalam mengajukan permintaan dari pekerja yang membutuhkan suatu sistem sebagai penunjang dalam memudahkan proses pekerjaan setiap pekerja. Pada saat ini di PT SAU, sistem *Helpdesk* yang digunakan masih dilakukan secara manual. Pekerja biasanya saat mengajukan *request* terkait keluhan atau permasalahan yang berkaitan dengan lingkup IT, masih menghubungi melalui telepon, *email*, *WhatsApp*, atau bicara secara langsung ke Staf IT. Saat pekerja mengajukan *request*, Staf IT dapat menerima *request* tersebut. Ketika data *request* telah diterima dan dikerjakan oleh Staf IT, pekerja tidak dapat memonitoring data *request* yang telah dikirim. Ketika data *request*selesai, pekerja akan dihubungi oleh Staf IT bahwa *request* yang telah diajukan tadi telah selesai. Data-data yang sebelumnya sudah dikerjakan oleh Staf IT, sangat sulit untuk ditemukan kembali. Oleh karena itu peneliti akan mengembangkan fitur *Helpdesk* ini di aplikasi MySAU untuk memudahkan staf IT dalam memonitoring data-data *request* tersebut.

### **4.2 Spesifikasi Kebutuhan Sistem Baru**

Spesifikasi kebutuhan sistem baru membantu peneliti untuk menyelesaikan permasalahan. Selain dapat menyelesaikan permasalahan, kebutuhan sistem baru juga dapat membantu proses pembuatan aplikasi supaya tujuan penelitian ini dapat tercapai.

#### 1) Spesifikasi Perangkat Keras (*Hardware*)

Perangkat keras merupakan perangkat yang tampak secara fisik yang terdiri dari perangkat *input, output,* data *processing, communication*, dan data *storage*. Pada penelitian ini, spesifikasi perangkat keras sangat diperlukan untuk mendukung pengoperasian perangkat lunak dan perangkat keras, sebagai berikut.

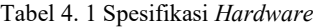

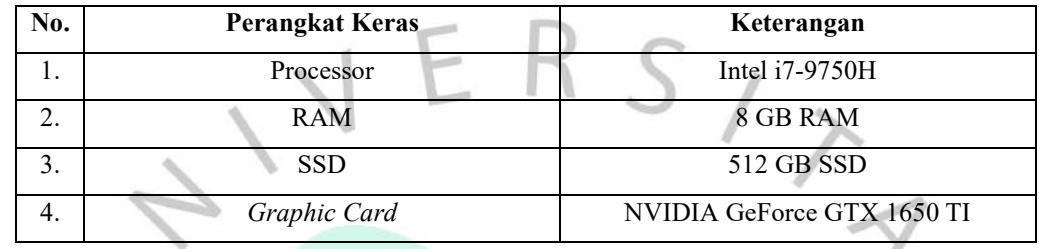

2) Spesifikasi Perangkat Lunak (*Software*)

Perangkat lunak dapat mengendalikan perangkat keras, dan perangkat lunak aplikasi merupakan pondasi dari sistem komputer agar dapat memberikan layanan yang dibutuhkan. Perangkat lunak dibutuhkan juga dalam pengembangan aplikasi, sebagai berikut.

Tabel 4. 2 Spesifikasi *Software*

| ю. | <b>Perangkat Lunak</b>    |  |
|----|---------------------------|--|
| ı. | Sistem Operasi Windows 11 |  |
|    | Google Chrome             |  |
|    | Visual Studio Code        |  |
| 4. | Laragon                   |  |

### 3) Proses

Proses yang akan dilakukan dalam pengembangan sistem aplikasi MySAU pada fitur *Helpdesk* yaitu pekerja yang membutuhkan bantuan yang berkaitan dengan IT ke tim IT harus mengajukan permintaan melalui aplikasi MySAU tersebut. Pekerja harus masuk ke webiste MySAU dan login melalui *Personal Number* (PN) pekerja. Setelah login pekerja masuk ke menu *Helpdesk*, dan mengajukan permintaan yang diinginkan dengan mengisi *form request* untuk mengajukan permintaan. Saat pekerja mengisi *form request* akan terdapat kondisi terdapat jenis permintaan tersebut apakah prioritas atau tidak, permintaan yang di prioritaskan akan terdapat *approver* dan yang tidak diprioritaskan tidak terdapat *approver*. *Form request* yang telah diisi oleh pekerja dan

telah dikirim, maka data akan masuk ke manajemen. Sedangkan permintaan yang tidak membutuhkan *approver*, maka data yang dikirim akan masuk ke staf IT.

Pada data permintaan yang membutuhkan *approval* dari manajemen jika permintaan tersebut ditolak, maka pekerja harus mengirim ulang permintaan pengajuan dan apabila disetujui maka data tersebut otomatis di *accept* dengan status '*On Progress*' lalu dikerjakan oleh staf IT. Pada data yang masuk ke tim staf IT, maka staf IT akan buka data permintaan tersebut yang akan diproses. Setelah permintaan telah diproses maka status akan berubah menjadi '*Pending Validasi*'. Data permintaan yang telah dikerjakan oleh staf IT, maka permintaan tersebut membutuhkan validasi dari manajemen IT untuk mengecek apakah projek tersebut sudah selesai atau belum. Ketika projek yang telah diajukan oleh pekerja sudah selesai, maka permintaan tersebut akan di *approve* manajemen IT dan telah dinyatakan telah selesai. Terdapat hasil *report* dari fitur *Helpdesk* tersebut berupa data *request* yang telah melakukan pengajuan oleh pekerja. Data *report* tersebut di tampilkan berupa data statistik yang dimana isi data tersebut adalah jenis permintaan yang paling banyak dibuat. Peneliti juga membuat diagram yang menggambarkan proses aplikasi MySAU pada fitur *Helpdesk*.

 $\begin{array}{c} \mathcal{A} \\ \mathcal{N}_G \end{array}$ 

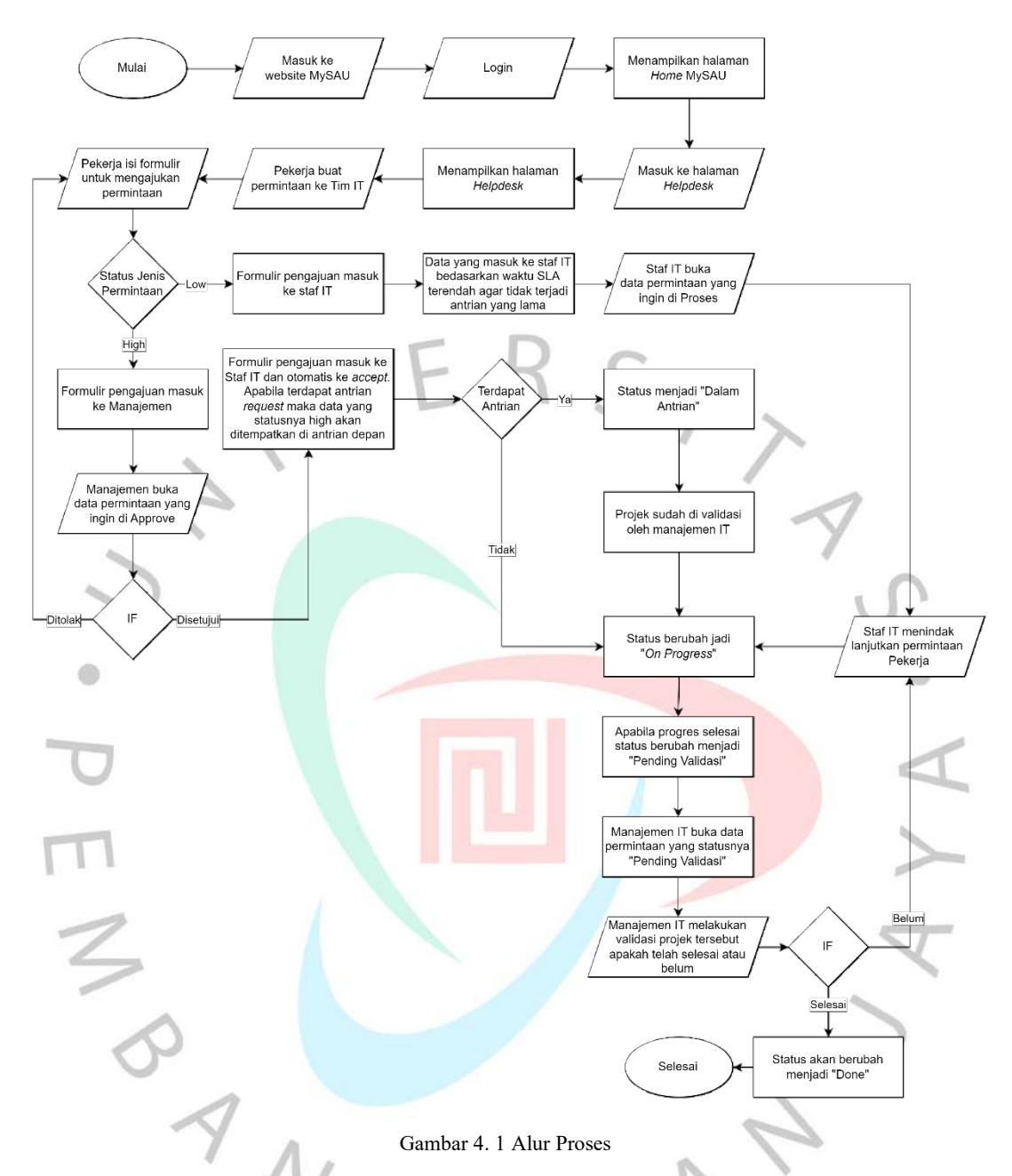

Selain alur proses aplikasi, peneliti membuat alur proses algoritma *shortest job first* dan *priority scheduling* sebagai berikut.

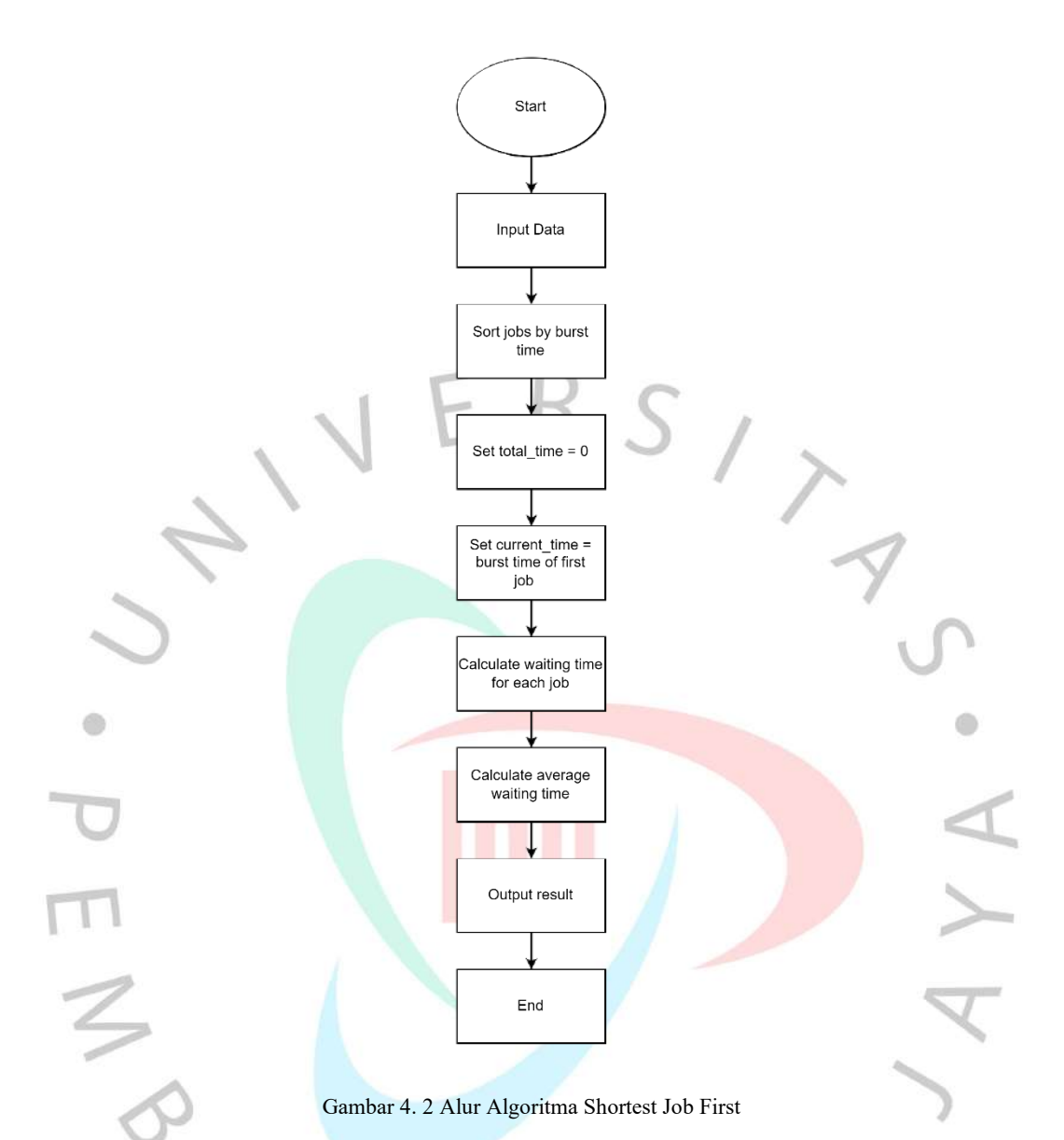

Pada gambar () merupakan alur algoritma *shortest job first*. Pertama pada tahap *input* data berisi pengumpulan informasi pekerjaan yang akan diproses seperti *burst time*. Selanjutnya merupakan langkah untuk mengurutkan pekerjaan berdasarkan waktu pemrosesan yang paling pendek. Pada tahap Set total time = 0 digunakan untuk menginisialisasi variabel total\_time sebagai waktu total yang telah berlalu. Set current time = *burst time* juga digunakan untuk menginisialisasi variabel total time dan current time dengan nilai awal. Pada tahap selanjutnya merupakan langkah untuk menghitung waktu tunggu dari setiap pekerjaan. Lalu setelah waktu tunggu, bisa dilakukan perhitungan untuk mendapatkan rata-rata waktu tunggu. Setelah itu menampilkan hasil akhir dari proses algoritma *shortest job first*.

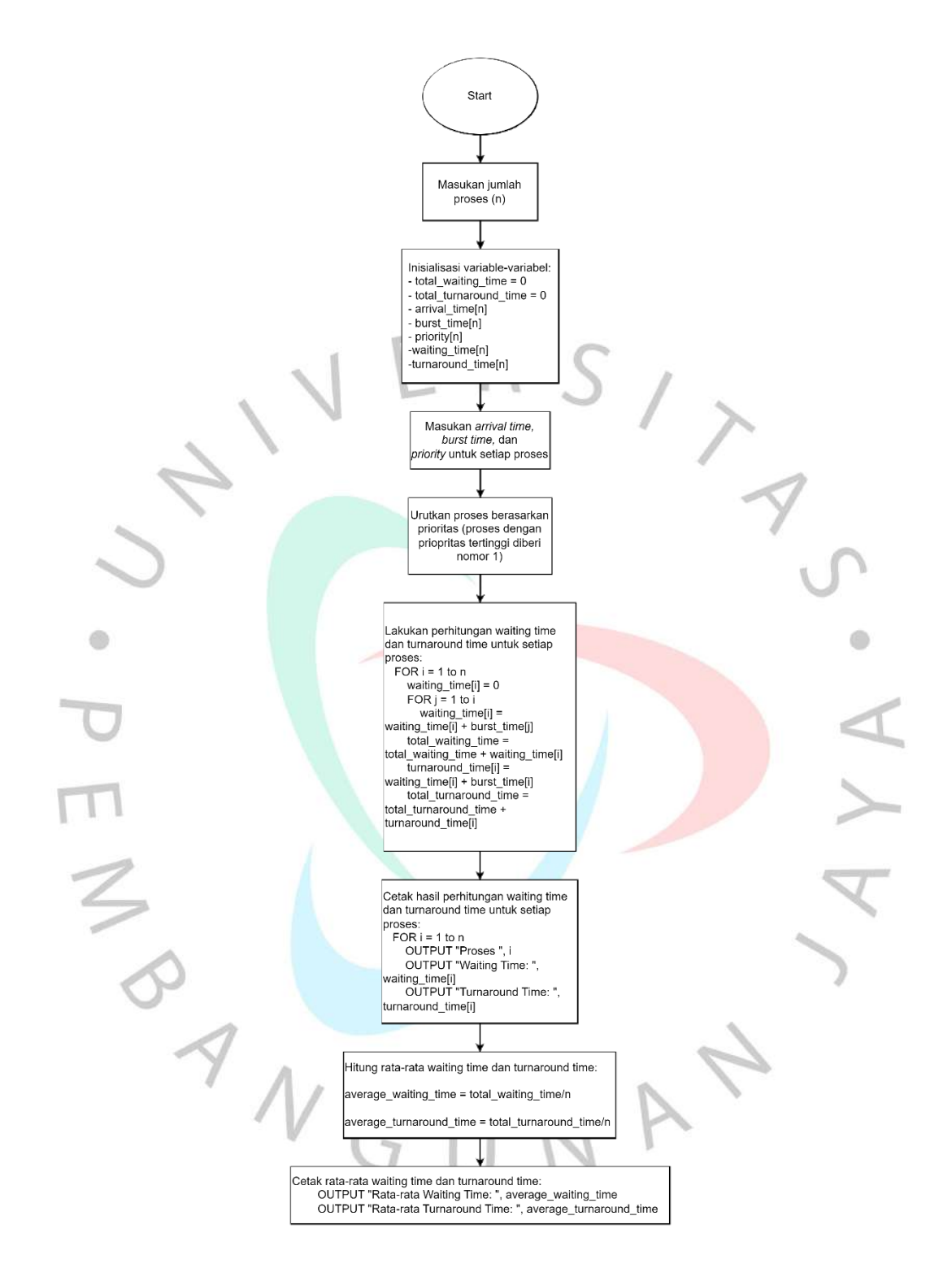

Gambar 4. 3 Alur Algoritma Priority Scheduling

Pada gambar () merupakan alur algoritma *priority scheduling*. Langkap pertama meminta *user* untuk memasukkan jumlah proses yang akan dijadwalkan. Selanjutnya variabel-variabel yang akan digunakan dalam algoritma diinisialisasi. Dalam hal ini termasuk variabel untuk menghitung total *waiting time* dan total *turnaround time*, serta variabel untuk menyimpan *arrival time*, *burst time*, *priority*, *waiting time*, dan *turnaround time* untuk setiap proses. *User* akan diminta untuk memasukkan nilai *arrival time, burst time,* dan *priority* untuk setiap proses yang akan dijadwalkan. Proses diurutkan berdasarkan nilai prioritas, proses dengan prioritas yang lebih tinggi akan diberi nomor 1. Tahap selanjutnya melibatkan perhitungan *waiting time* dan *turnaround time* untuk setiap proses. *Waiting time* adalah total waktu yang dihabiskan oleh proses sebelum dapat memulai dieksekusi, sedangkan *turnaround time* adalah waktu yang dibutuhkan oleh proses mulai dari saat kedatangan hingga selesai dieksekusi. Setelah melibatkan perhitungan *waiting time* dan *turnaround time*, hasil perhitungan dicetak untuk keperluan informasi dan analisis. Total *waiting time* dan *turnaround time* dihitung untuk semua proses, kemudian rata-rata *waiting time* dan *turnaround time* dihitung dengan membagi total dengan jumlah proses. Rata-rata *waiting time* dan *turnaround time* dicetak untuk memberikan gambaran tentang jinerja keseluruhan algoritma *priority scheduling* yang digunakan.

#### **4.3 Perancangan Sistem**

Proses perancangan sistem merupakan memahami sistem kemudian membuat sistem informasi berbasis komputer, hasil akhirnya yaitu sistem yang terkomputerisasi. Pada penelitian ini, peneliti menjelaskan perancangan sistem pada aplikasi yang dikembangkan dengan model *Unifield Modeling Language* (UML) dengan 4 metode yaitu *use case diagram*, *activity diagram*, *sequence diagram,* dan *entity relationship diagram*. Berikut adalah rancangan sistem yang dibuat oleh peneliti di setiap UML.

 $N$  G U N

# **4.3.1 Use Case Diagram**

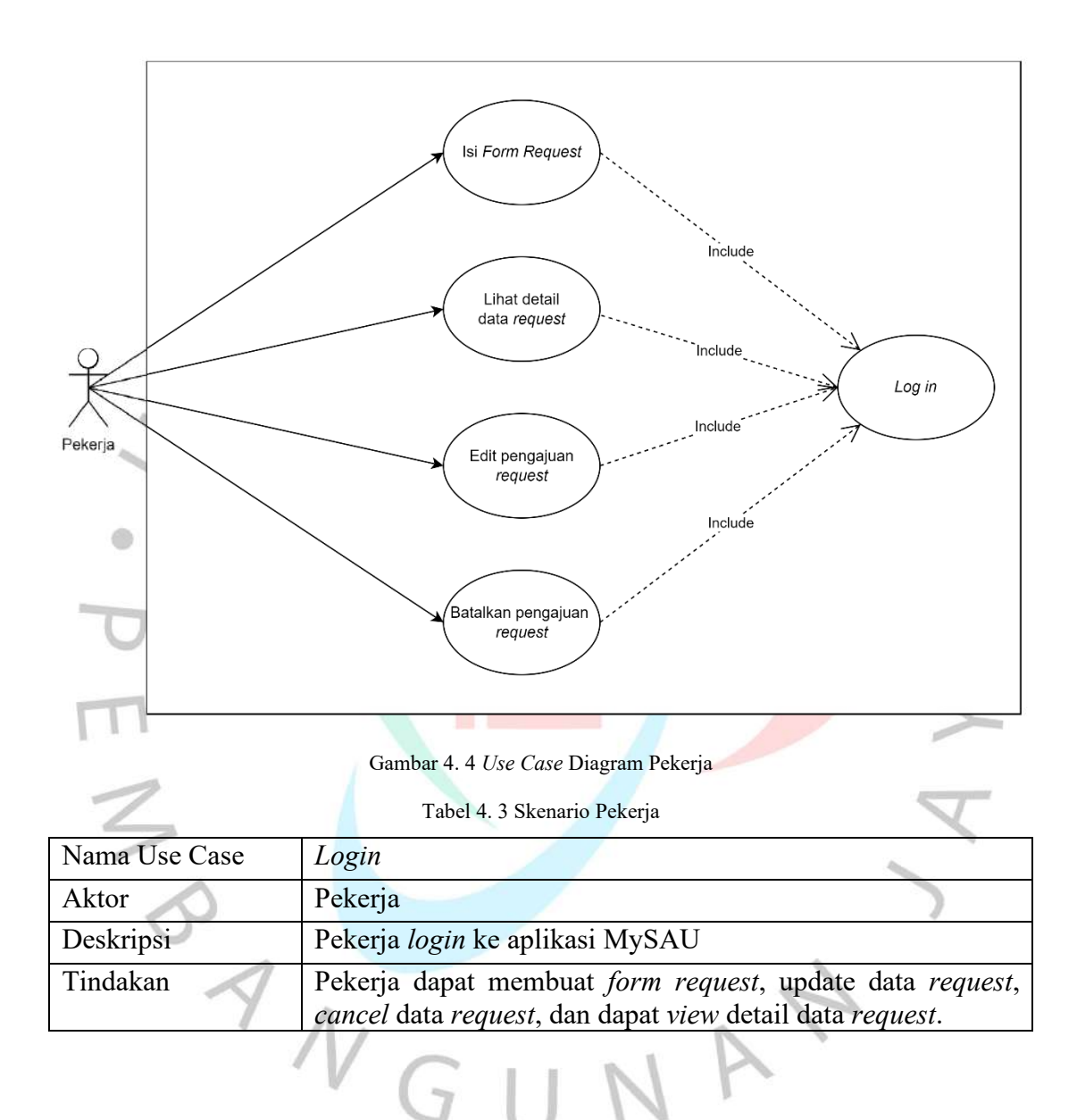

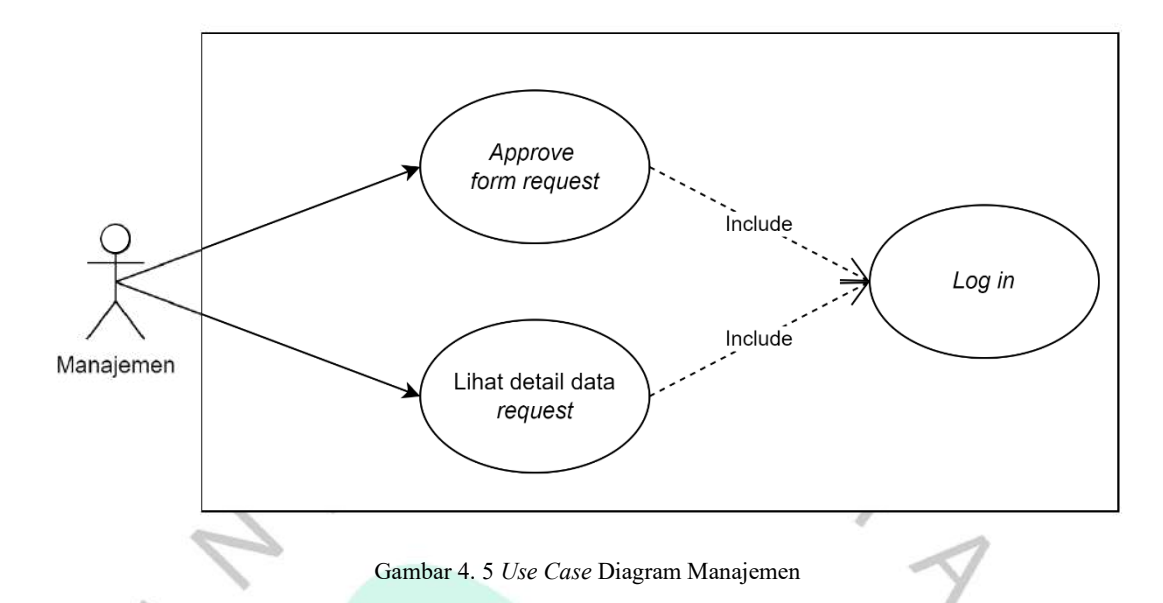

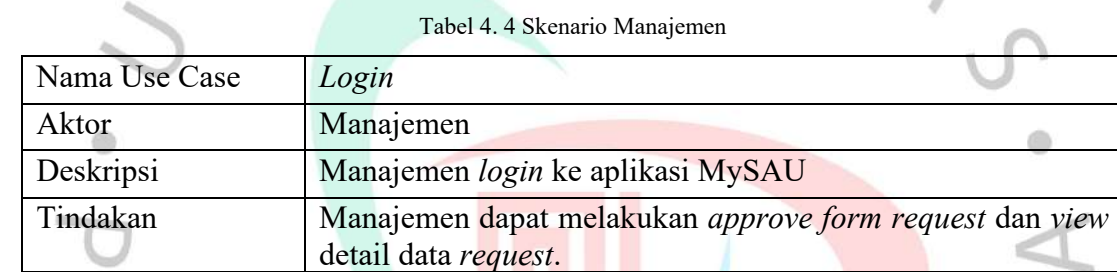

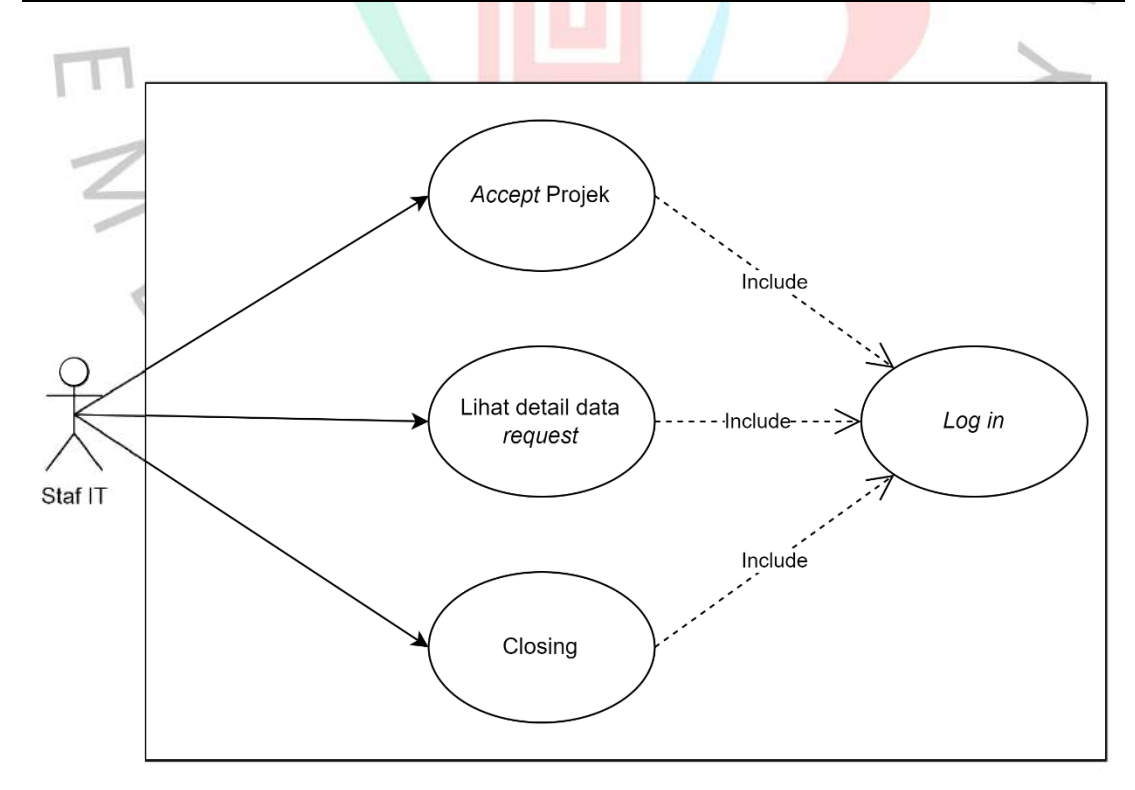

Gambar 4. 6 *Use Case* Diagram Staf IT

Tabel 4. 5 Skenario Staf IT

| Nama Use Case | Login                                                                                                    |
|---------------|----------------------------------------------------------------------------------------------------|
| Aktor         | Staf IT                                                                                                    |
| Deskripsi     | Staf IT <i>login</i> ke aplikasi MySAU                                                                      |
| Tindakan      | Staf IT dapat melakukan <i>accept</i> projek, <i>view</i> detail data<br>request, dan closing data request. |

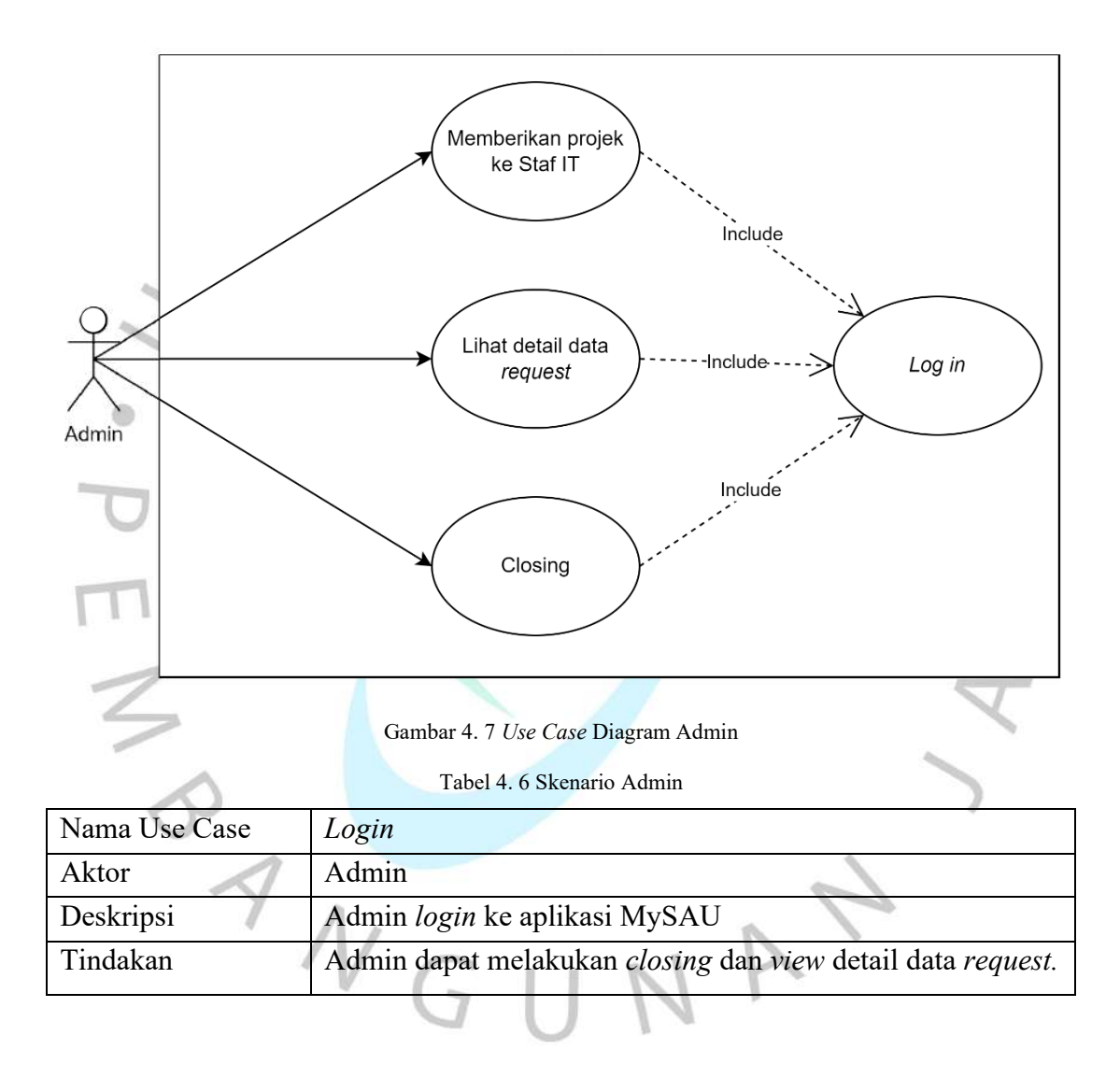

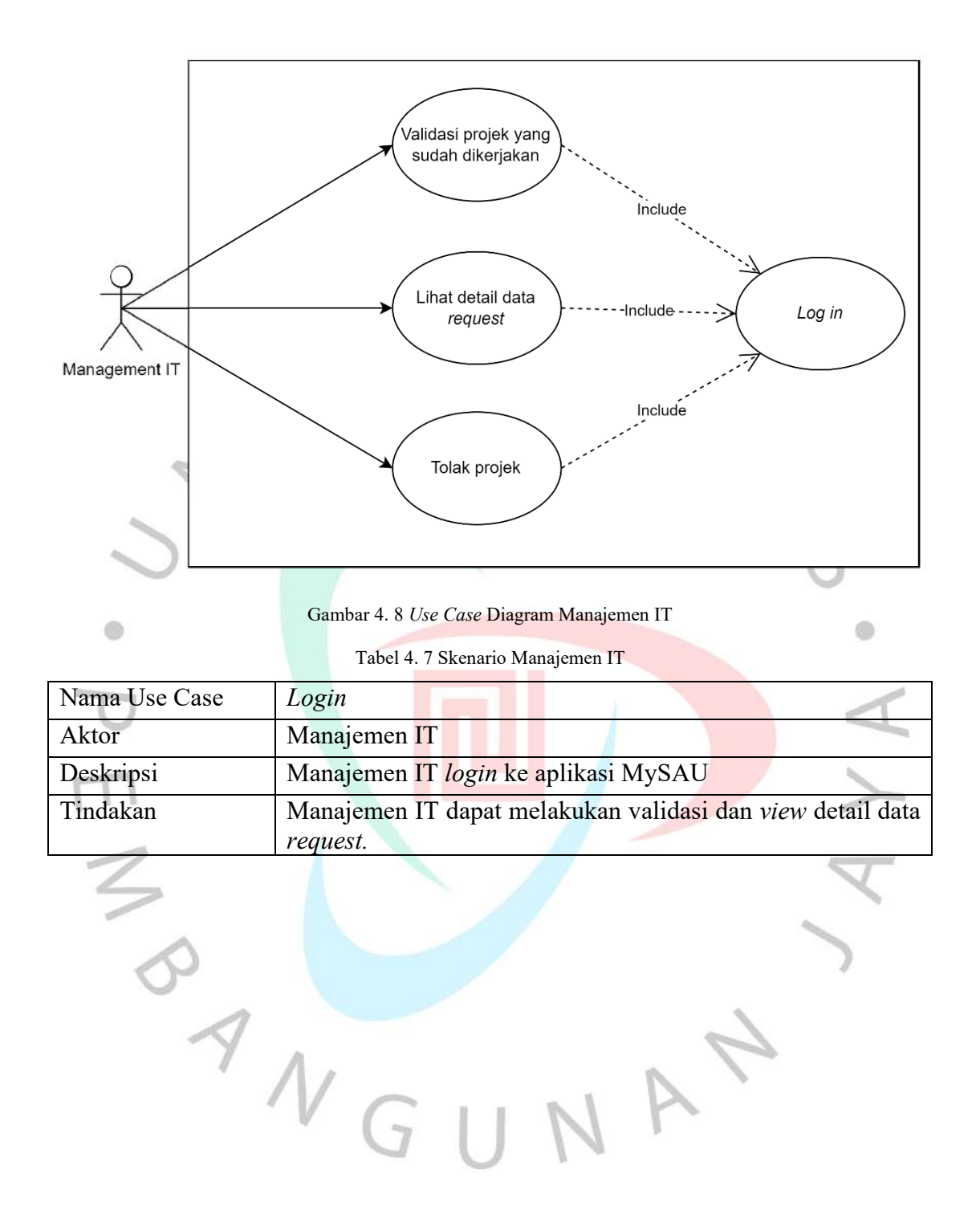

#### **4.3.2 Activity Diagram**

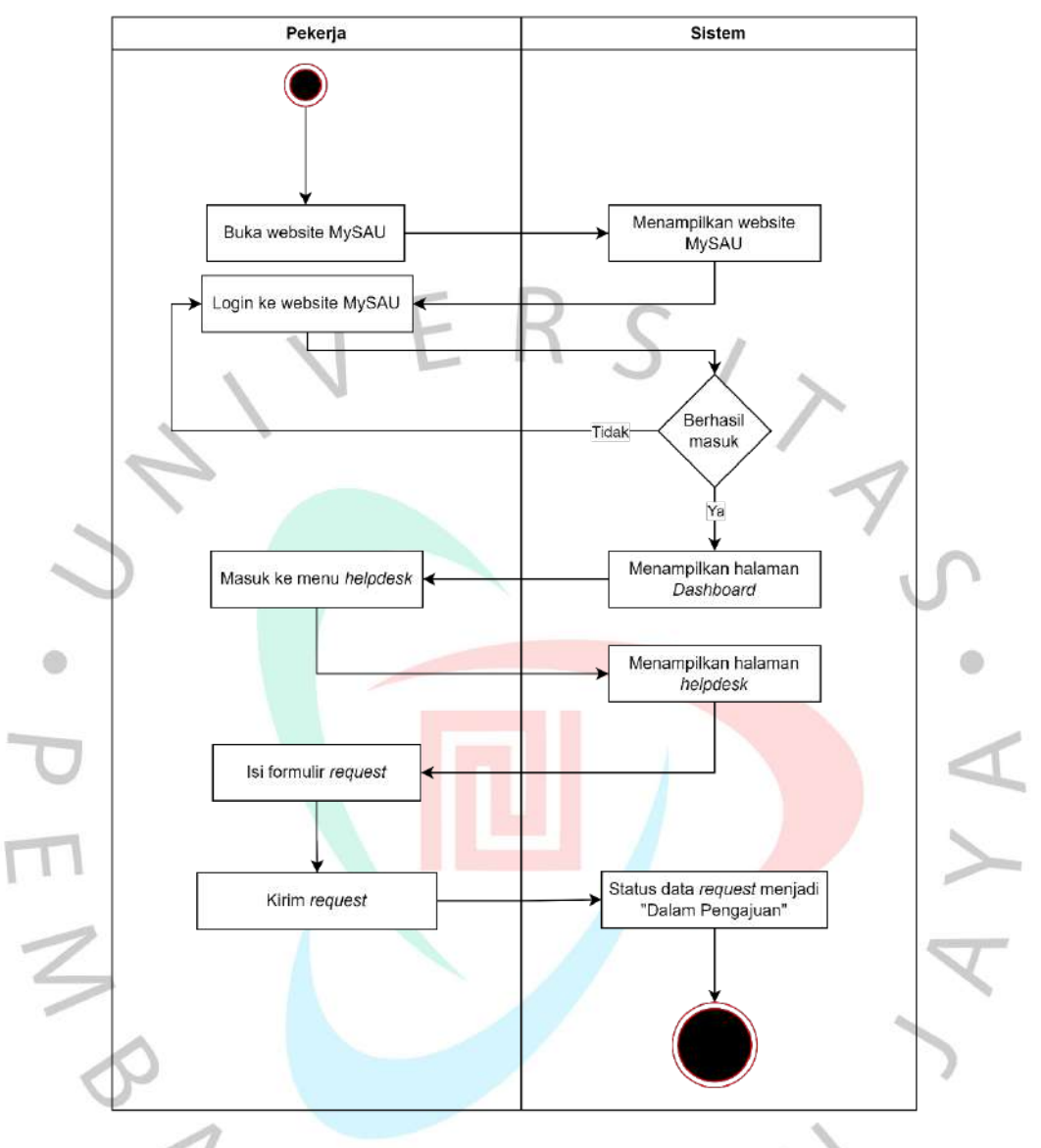

Gambar 4. 9 *Activity* Diagram Pekerja

Pada gambar 4.7 merupakan *activity* diagram dari *role* pekerja. Pekerja harus melakukan login terlebih dahulu di website MySAU. Pekerja yang berhasil masuk ke website MySAU maka akan menampilkan halaman dashboard, apabila pekerja tidak dapat berhasil login maka harus melakukan login ulang atau masuk ke website MySAU. Setelah pekerja berhasil login dan masuk ke website MySAU, pekerja masuk ke menu *Helpdesk* lalu buat *request* kepada Staf IT dengan mengisi formulir. Pada saat pekerja telah mengisi formulir *request*, formulir tersebut yang telah dikirim statusnya akan menjadi "Dalam Pengajuan".

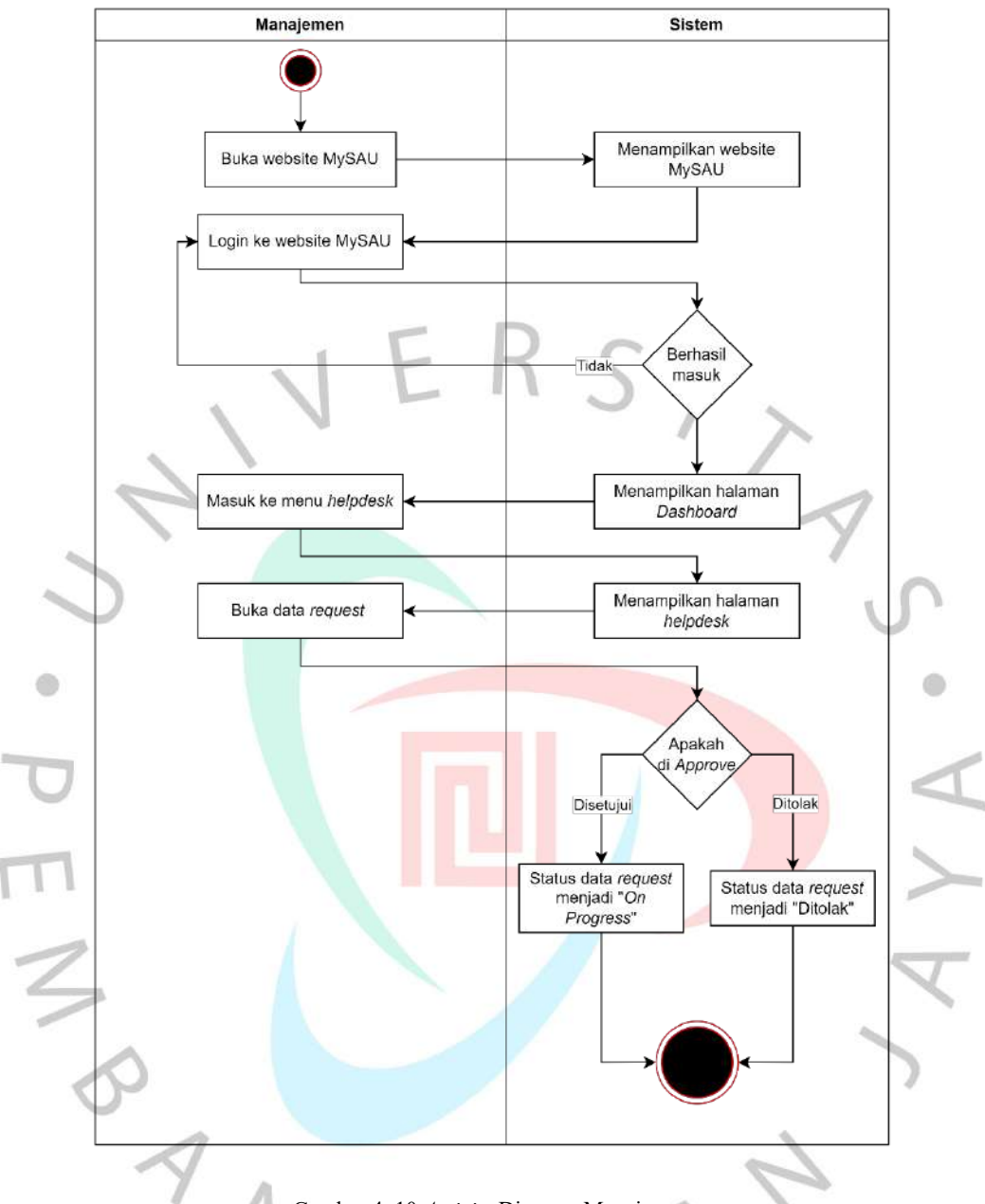

Gambar 4. 10 *Activity* Diagram Manajemen

Pada gambar 4.8 merupakan *activity* diagram dari *role* Manajemen. Manajemen melakukan login terlebih dahulu pada website MySAU. Manajemen yang berhasil masuk ke website MySAU maka akan menampilkan halaman dashboard, apabila manajemen tidak dapat berhasil login maka harus melakukan login ulang atau masuk ke website MySAU. Manajemen yang telah berhasil login dan masuk ke website MySAU, maka dapat masuk ke menu *Helpdesk* lalu buka data *request*. Setelah data *request* sudah dibuka, manajemen dapat menyetujui atau menolak data *request* yang telah diajukan oleh pekerja. Apabila data *request* disetujui, maka data statusnya "*On*  *Progress*". Jika data *request* ditolak oleh manajemen, maka data tersebut statusnya "Ditolak" dan pekerja harus membuat data *request* ulang.

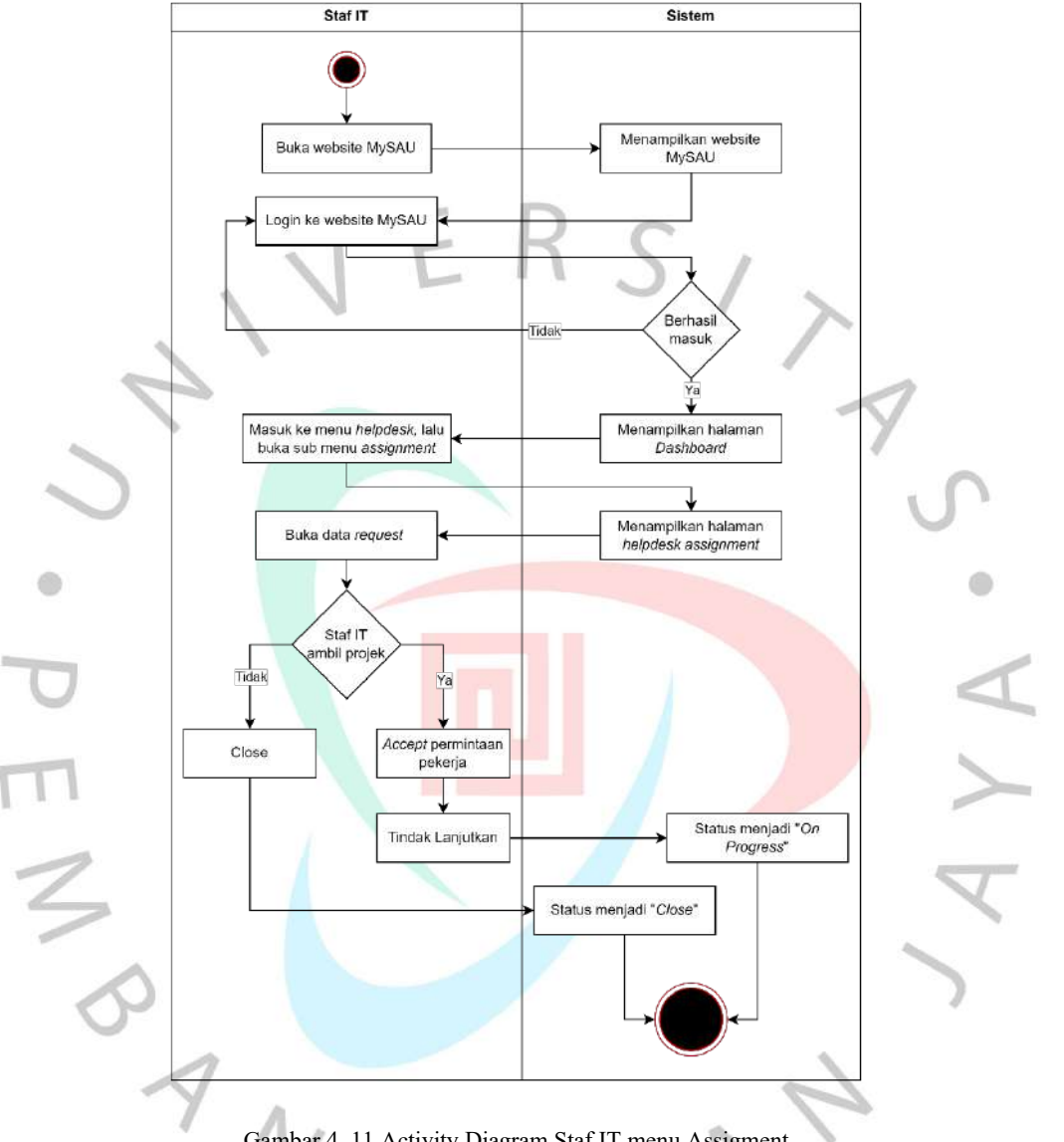

Gambar 4. 11 Activity Diagram Staf IT menu Assigment

Pada gambar 4.9 merupakan *activity* diagram dari *role* Staf IT. Staf IT login terlebih dahulu pada website MySAU. Staf IT yang berhasil masuk ke website MySAU maka akan menampilkan halaman dashboard, apabila staf IT tidak dapat berhasil login maka harus melakukan login ulang atau masuk ke website MySAU. Staf IT yang telah berhasil login dan masuk ke website MySAU, maka dapat masuk ke menu *Helpdesk* lalu buka sub menu *Assignment*. Staf IT buka data *request* yang sudah masuk, lalu data *request* tersebut dapat di ambil oleh Staf IT. Apabila data *request* tersebut di *accept* oleh staf IT, maka data *request* tersebut akan dikerjakan oleh staf IT dan statusnya

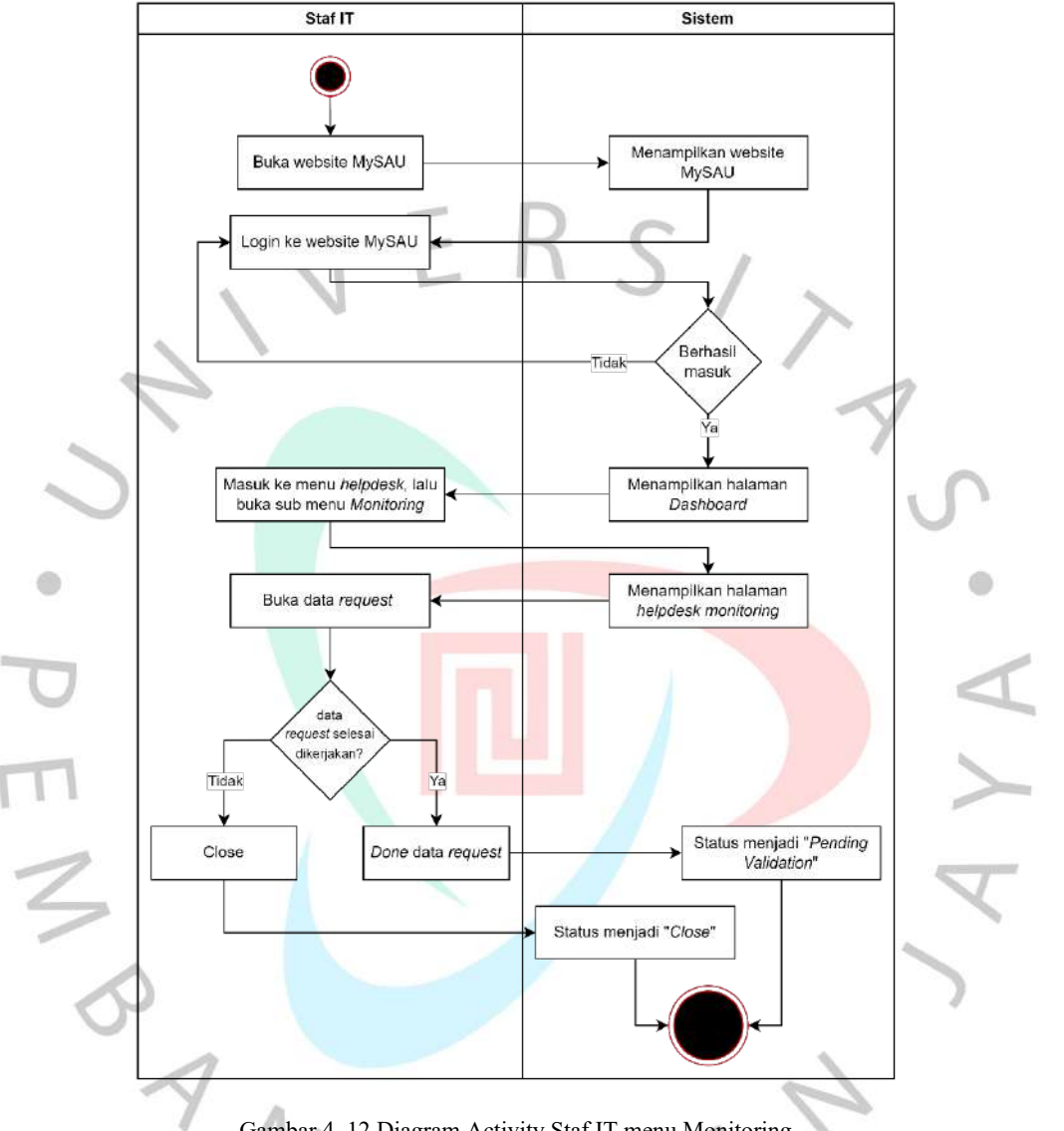

menjadi "*On Progress*". Jika data *request* tersebut di *close* oleh Staf IT, maka data tersebut tidak akan dikerjakan oleh staf IT dan statusnya berubah menjadi "*Close*".

Gambar 4. 12 Diagram Activity Staf IT menu Monitoring

Pada gambar 4.10 merupakan *activity* diagram dari *role* Staf IT. Staf IT login terlebih dahulu pada website MySAU. Staf IT yang berhasil masuk ke website MySAU maka akan menampilkan halaman dashboard, apabila staf IT tidak dapat berhasil login maka harus melakukan login ulang atau masuk ke website MySAU. Staf IT yang telah berhasil login dan masuk ke website MySAU, maka dapat masuk ke menu *Helpdesk* lalu buka sub menu *Monitoring*. Buka data *request* yang telah dikerjakan oleh staf IT, maka staf IT dapat *done* data *request* tersebut. Data *request* yang telah di *done* oleh staf

IT, maka statusnya akan menjadi "*Pending Validation*". Apabila data tersebut di *close* oleh staf IT, maka statusnya akan menjadi "*Close*".

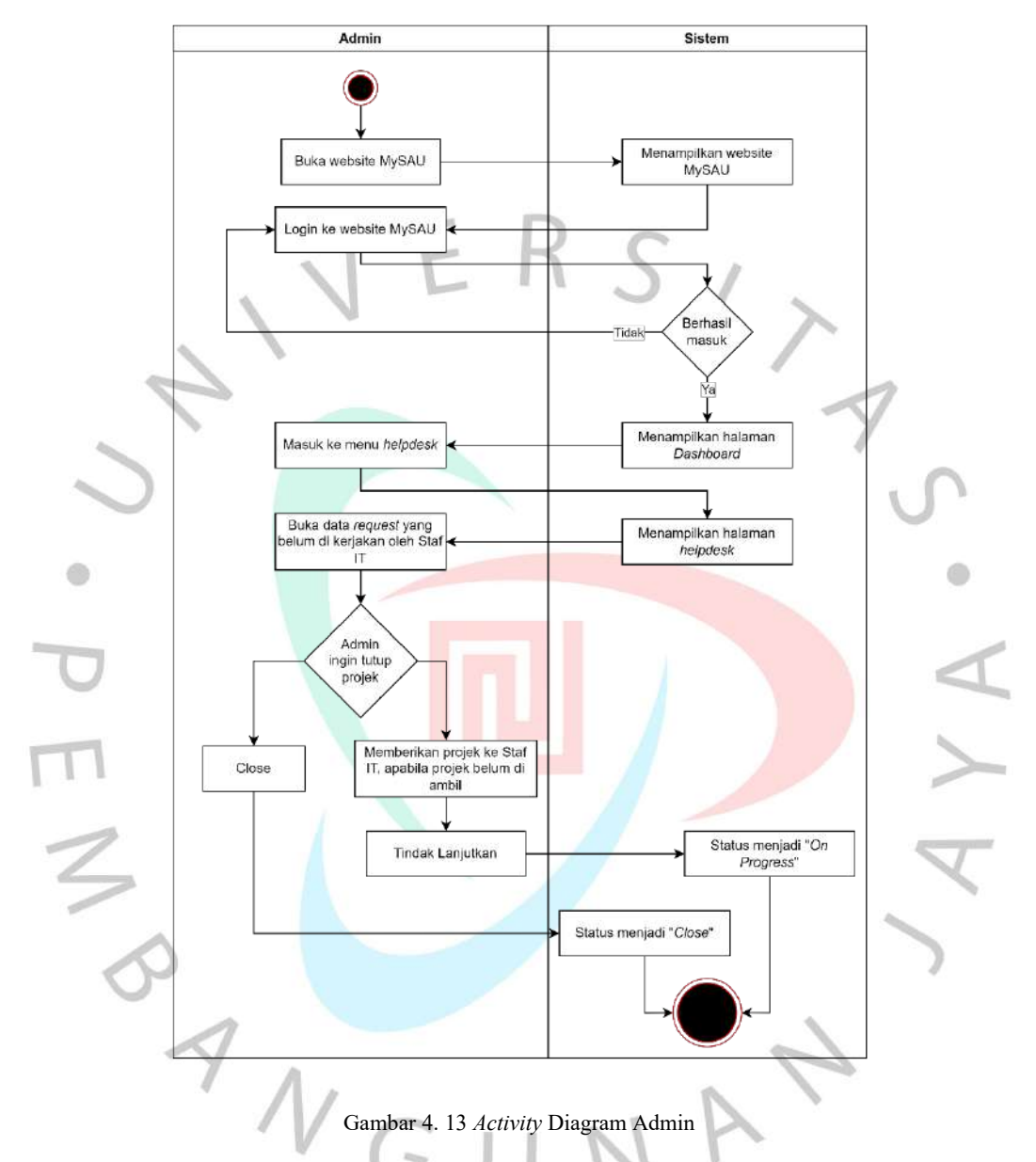

Pada gambar 4.11 merupakan *activity* diagram dari *role* Admin. Admin login terlebih dahulu pada website MySAU. Admin yang berhasil masuk ke website MySAU maka akan menampilkan halaman dashboard, apabila admin tidak dapat berhasil login maka harus melakukan login ulang atau masuk ke website MySAU. Admin yang telah berhasil login dan masuk ke website MySAU, maka dapat masuk ke menu *Helpdesk* lalu buka data *request* yang belum dikerjakan oleh staf IT. Admin dapat memberikan data *request* ke staf IT apabila data *request* tersebut belum di ambil oleh staf IT. Admin juga dapat menutup data *request* pekerja. Data *request* yang telah diberikan ke staf IT, maka statusnya akan menjadi "*On Progress*". Apabila data *request* tersebut di *close* oleh admin, maka statusnya menjadi "*Close*".

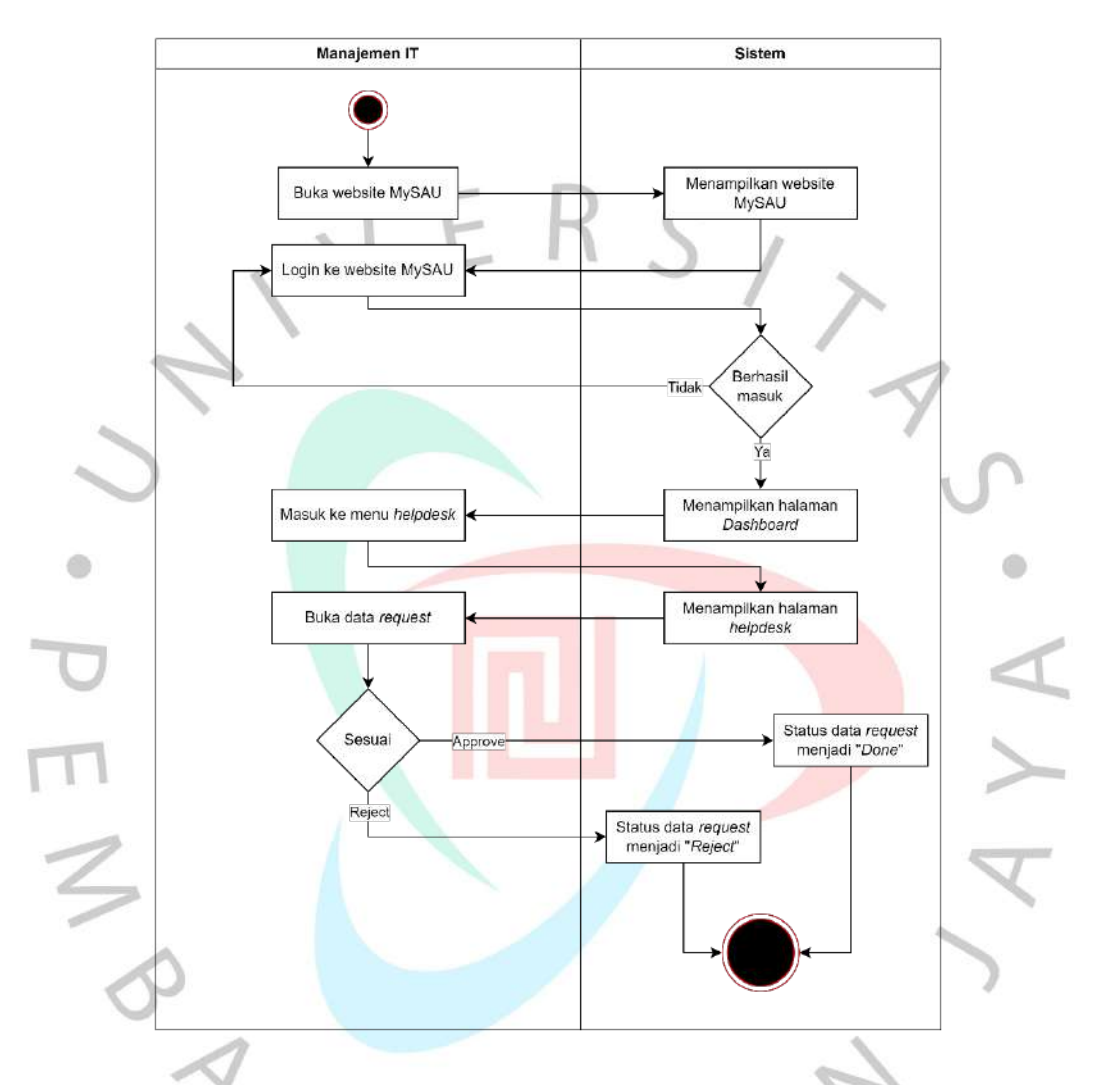

Gambar 4. 14 *Activity* Diagram Manajemen IT

Pada gambar 4.12 merupakan *activity* diagram dari *role* Manajemen IT. Manajemen IT login terlebih dahulu pada website MySAU. Manajemen IT yang berhasil masuk ke website MySAU maka akan menampilkan halaman dashboard, apabila manajemen IT tidak dapat berhasil login maka harus melakukan login ulang atau masuk ke website MySAU. Manajemen IT yang telah berhasil login dan masuk ke website MySAU, maka dapat masuk ke menu *Helpdesk* lalu buka data *request* yang telah dikerjakan oleh staf IT. Manajemen IT melakukan validasi pada data *request* yang telah dikerjakan oleh staf IT, apakah data *request* tersebut sudah selesai dikerjakan dan

sesuai dengan permintaan pekerja atau data *request* tersebut belum selesai dikerjakan atau tidak sesuai dengan permintaan pekerja. Ketika manajemen IT validasi data *request* dan data tersebut sudah selesai atau sudah sesuai dengan permintaan pekerja, maka data *request* tersebut akan di *approve* oleh manajemen IT dan statusnya berubah menjadi "*Done*". Apabila data *request* tersebut belum selesai dikerjakan atau belum sesuai dengan permintaan pekerja, maka dan statusnya berubah menjadi "*Reject*".

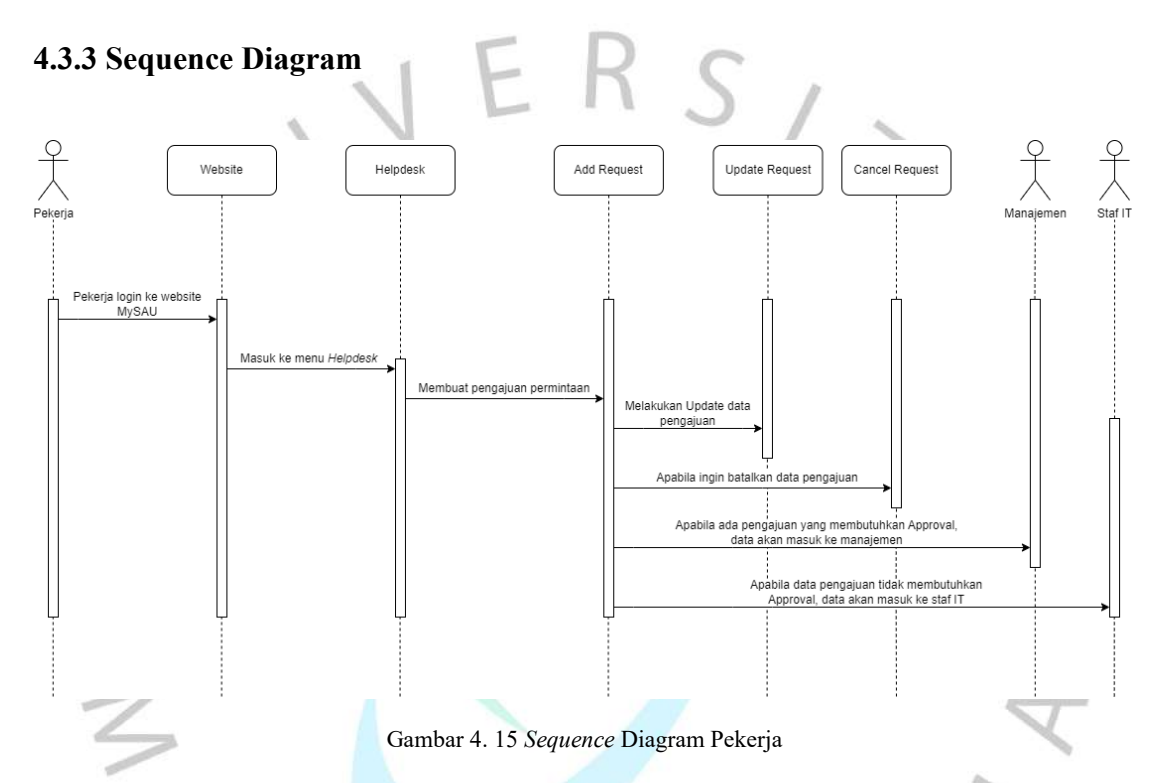

Pada gambar 4.13 merupakan *sequence* diagram dari *role* pekerja. Pertama pekerja melakukan login di website MySAU. Selanjutnya buka menu *Helpdesk*, lalu buat pengajuan permintaan. Setelah pekerja membuat data *request*, pekerja dapat melakukan *update* pada data *request* tersebut atau bisa juga *cancel* data *request* tersebut. Pekerja yang telah membuat data *request*, data tersebut akan dikirim ke manajemen atau staf IT. Data *request* yang dikirim ke manajemen merupakan data yang jenis permintaannya membutuhkan *approval*. Sedangkan data *request* yang dikirim ke staf IT merupakan data yang jenis permintaannya tidak membutuhkan *approval*.

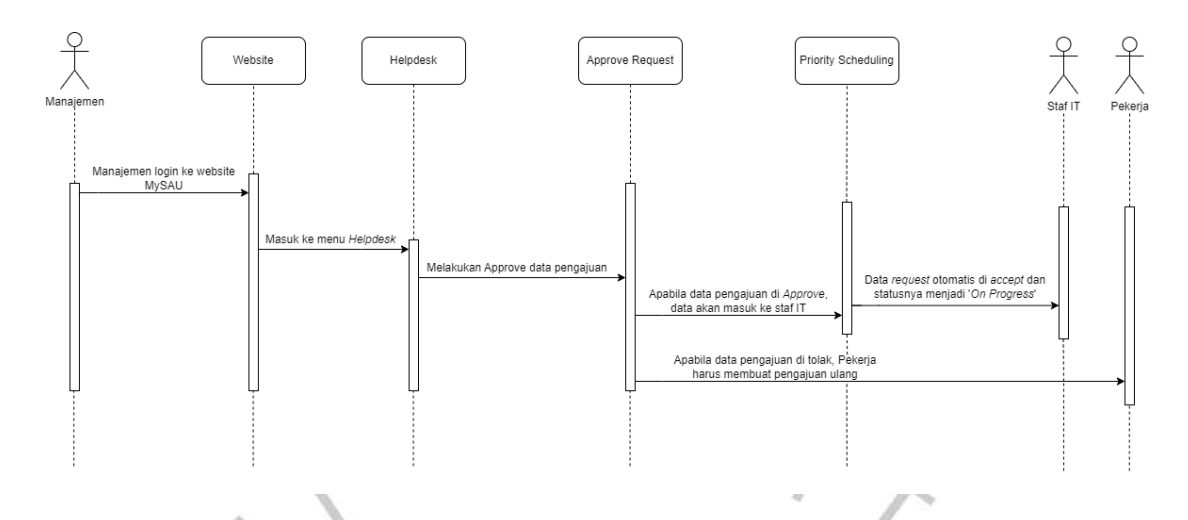

Gambar 4. 16 *Sequence* Diagram Manajemen

Pada gambar 4.14 merupakan *sequence* diagram dari *role* manajemen. Pertama pekerja melakukan login di website MySAU. Selanjutnya buka menu *Helpdesk*, lalu buka data *request* pekerja. Manajemen melakukan *approve* data *request* yang telah dikirim oleh pekerja. Apabila data *request* tersebut di *approve* oleh manajemen, maka data tersebut akan masuk ke staf IT. jika data *request* tersebut ditolak, maka pekerja harus mengajukan ulang data *request*.

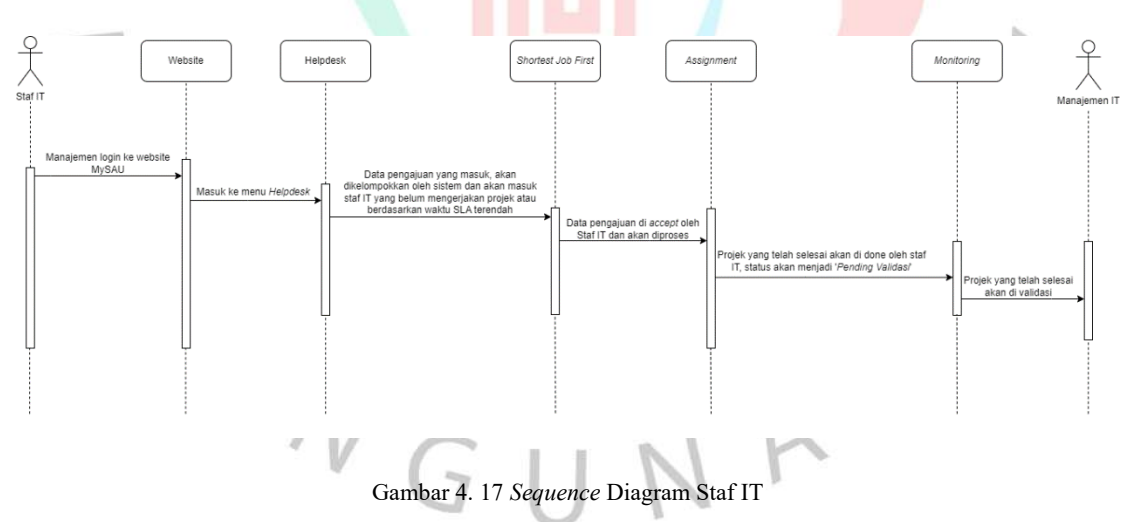

Pada gambar 4.15 merupakan *sequence* diagram dari *role* staf IT. Pertama pekerja melakukan login di website MySAU. Selanjutnya buka menu *Helpdesk*, data *request* yang telah dikirim oleh pekerja dan masuk ke staf IT, data tersebut akan dikelompokkan oleh sistem. Data tersebut akan masuk ke staf IT berdasarkan waktu *Service Level Agreement* (SLA). Apabila ada staf IT yang belum mendapatkan atau mengerjakan data *request*, maka data tersebut akan masuk ke staf IT yang belum mendapatkan atau mengerjakan data *request.* Atau data *request* tersebut dapat masuk ke staf IT yang waktu pengerjaannya paling sedikit atau mau selesai. Pada fitur *Helpdesk* tersebut menggunakan sistem pendukung keputusan (SPK) dengan algortima *Shortest Job First* yang dimana data *request* dengan waktu SLA paling rendah akan dikerjakan duluan. Data *request* yang telah di *accept* oleh staf IT, maka data tersebut akan diproses oleh staf IT. Ketika data sudah selesai dikerjakan, maka data tersebut akan masuk ke manajemen IT untuk dilakukan validasi.

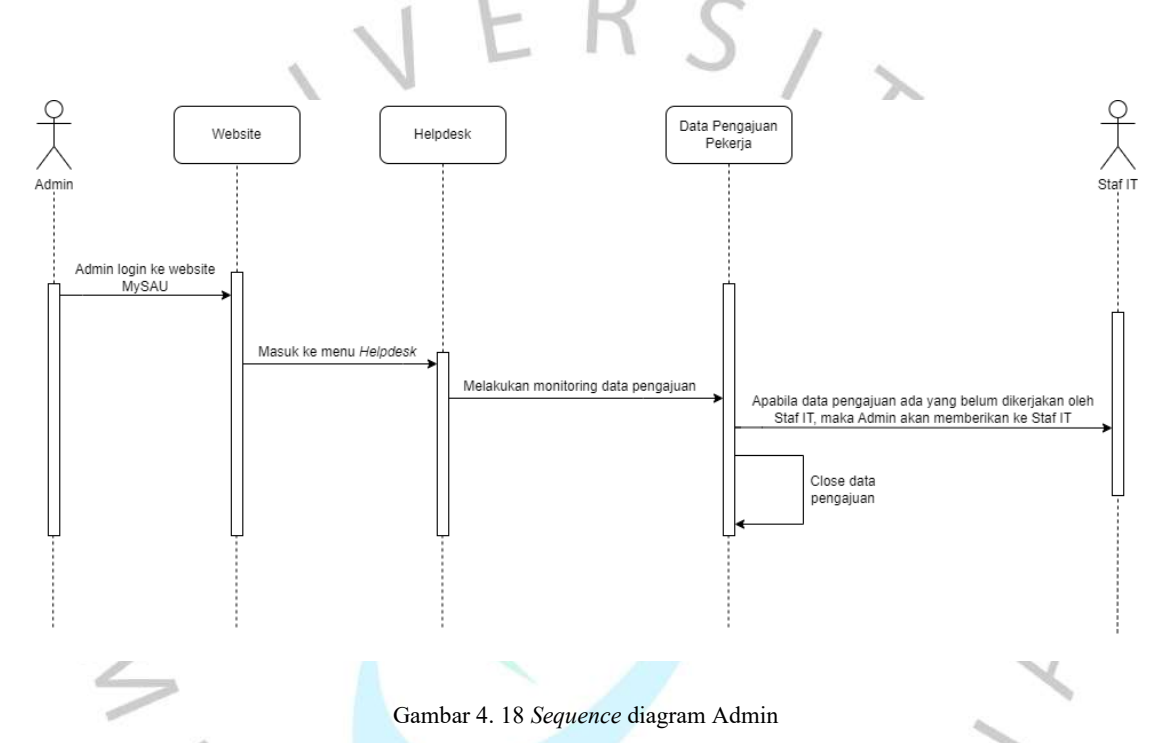

Pada gambar 4.16 merupakan *sequence* diagram dari *role* admin. Pertama pekerja melakukan login di website MySAU. Selanjutnya buka menu *Helpdesk*, lalu melakukan monitoring data *request*. Admin dapat memberikan data *request* ke staf IT apabila data tersebut belum dikerjakan oleh staf IT. Admin juga dapat melakukan *close* data *request*.

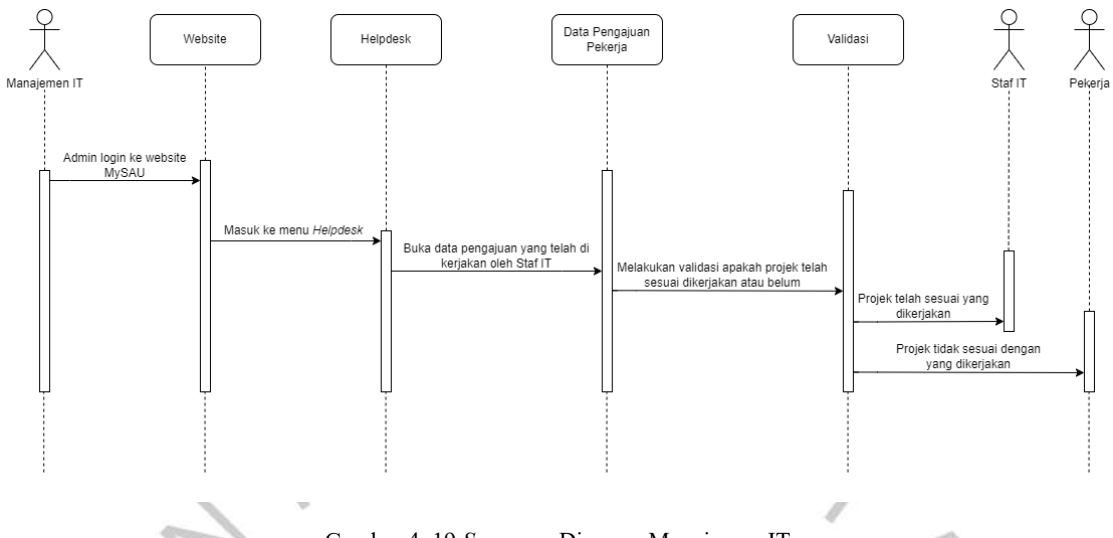

Gambar 4. 19 *Sequence* Diagram Manajemen IT

Pada gambar 4.16 merupakan *sequence* diagram dari *role* manajemen IT. Pertama pekerja melakukan login di website MySAU. Selanjutnya buka menu *Helpdesk*, lalu buka data *request* yang telah dikerjakan oleh staf IT. Setelah dibuka data *request* tersebut, manajemen IT dapat melalukan pengecekan pada data *request* yang telah dikerjakan oleh staf IT. Apabila data *request* tersebut sudah selesai dikerjakan dan sesuai dengan data *request* pekerja, maka data *request* tersebut dinyatakan telah selesai. Tetapi jika data *request* tersebut belum dikerjakan oleh staf IT atau tidak sesuai dengan data *request* pekerja, maka data tersebut akan dikerjakan kembali oleh staf IT.

### **4.3.4 Entity Relationship Diagram**

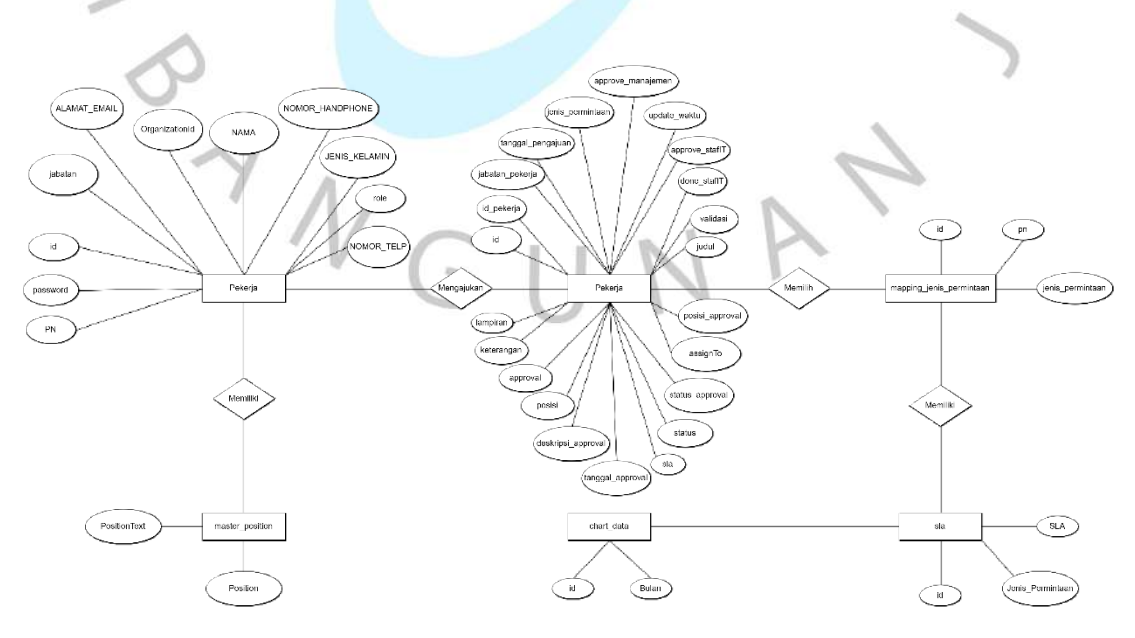

Gambar 4. 20 Class Diagram *Helpdesk*

# **4.4 Perancangan Interface**

Perancangan antarmuka adalah mengubah sistem menjadi bentuk yang lebih nyata. Proses ini melibatkan pembuatan *prototype* dan desain sistem itu sendiri yang akan dibangun. Berikut adalah perancangan antarmuka yang telah dibuat oleh peneliti.

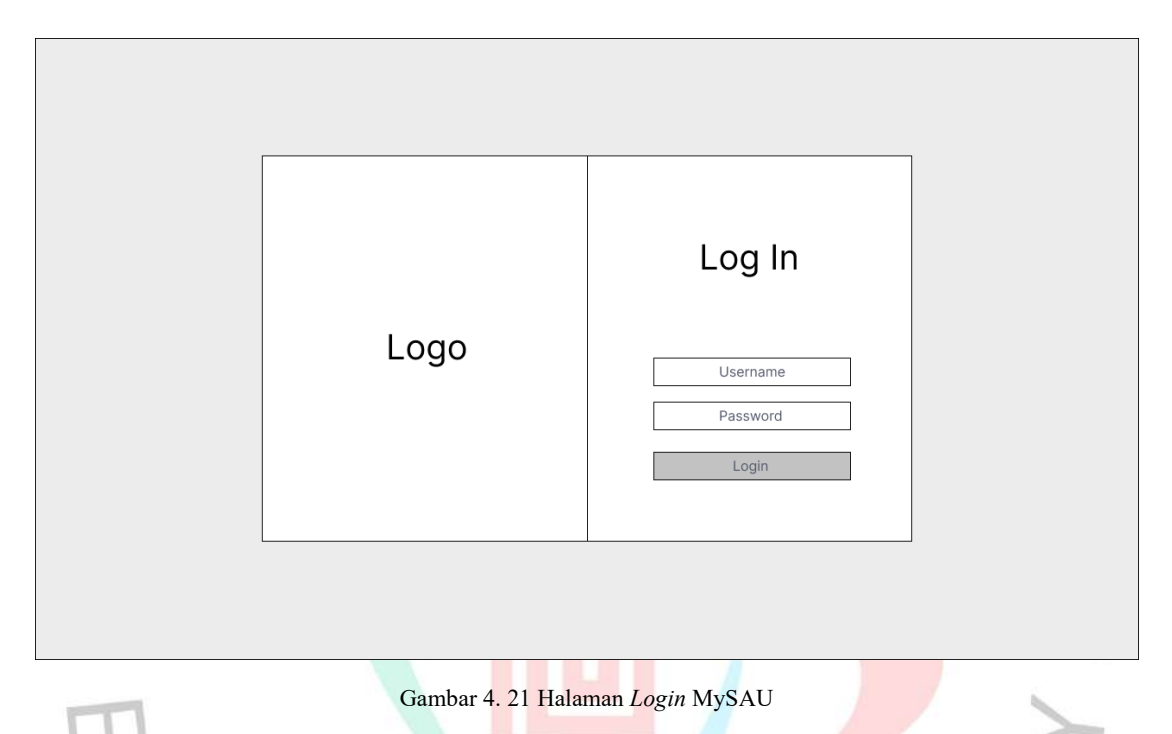

Pada gambar 4.19 merupakan rancangan antarmuka pada halaman login MySAU.

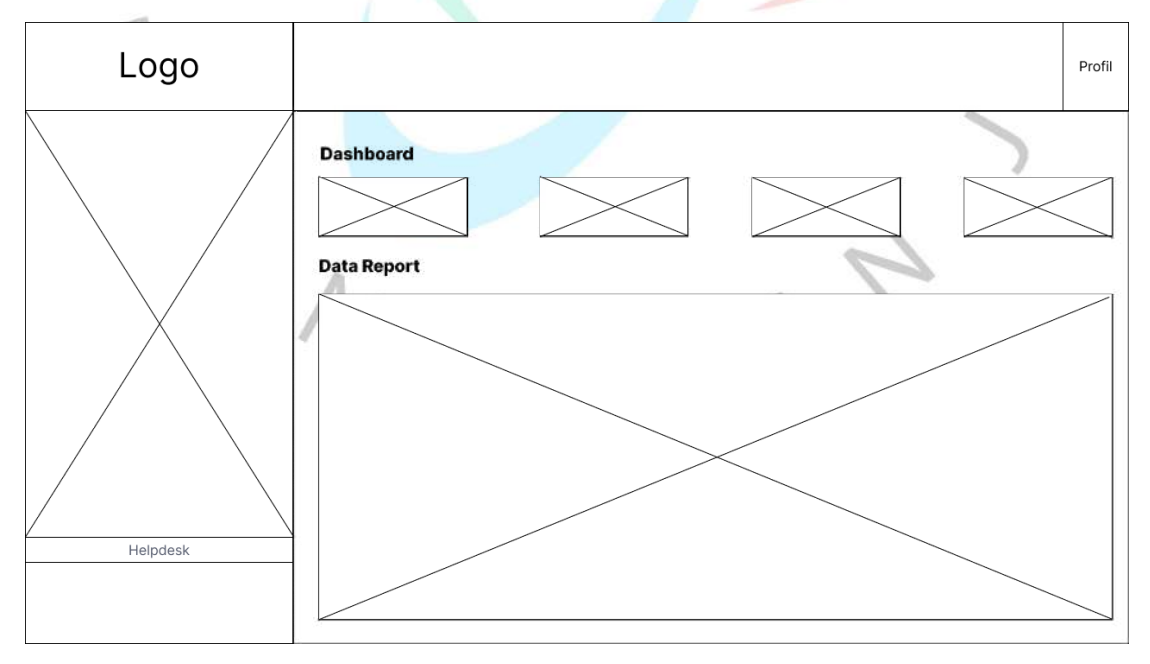

Gambar 4. 22 Halaman *Dashboard* MySAU

Pada gambar 4.20 merupakan rancangan antarmuka pada halaman *dashboard*. Terdapat grafik dari hasil data *report* dari data *request* yang dibuat oleh pekerja.

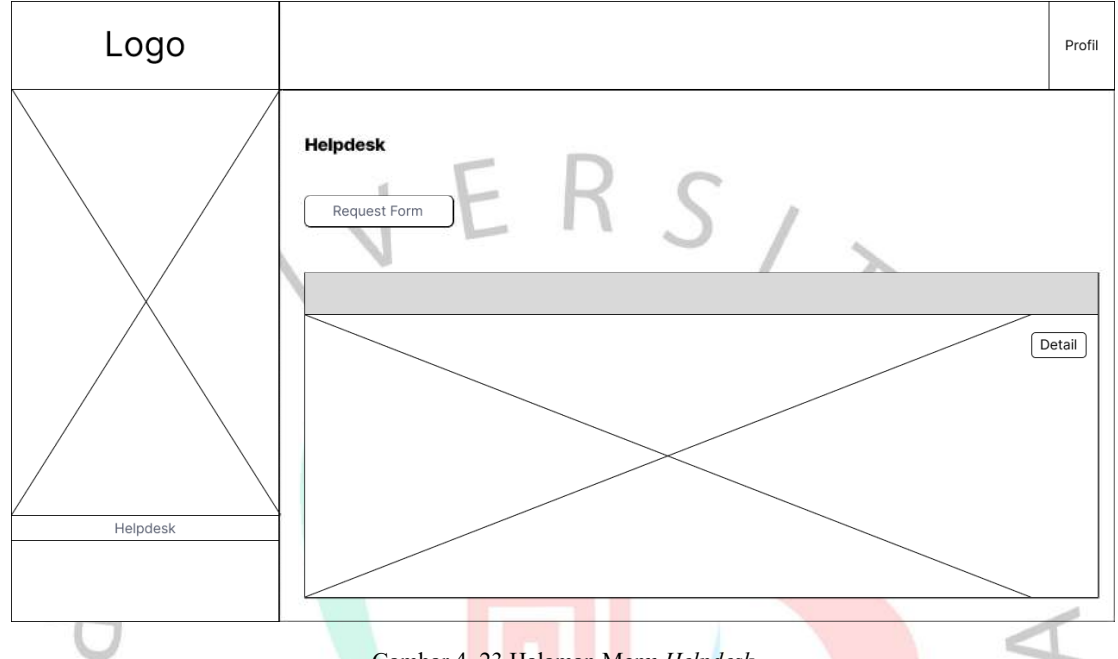

1) Perancangan Antarmuka *role* Pekerja

Gambar 4. 23 Halaman Menu *Helpdesk*

Pada gambar 4.21 merupakan rancangan antarmuka pada halaman menu *Helpdesk* dari *role* pekerja. Terdapat tabel pada menu *helpdesk* yang berisi data-data *request* dari pekerja.

ANGL

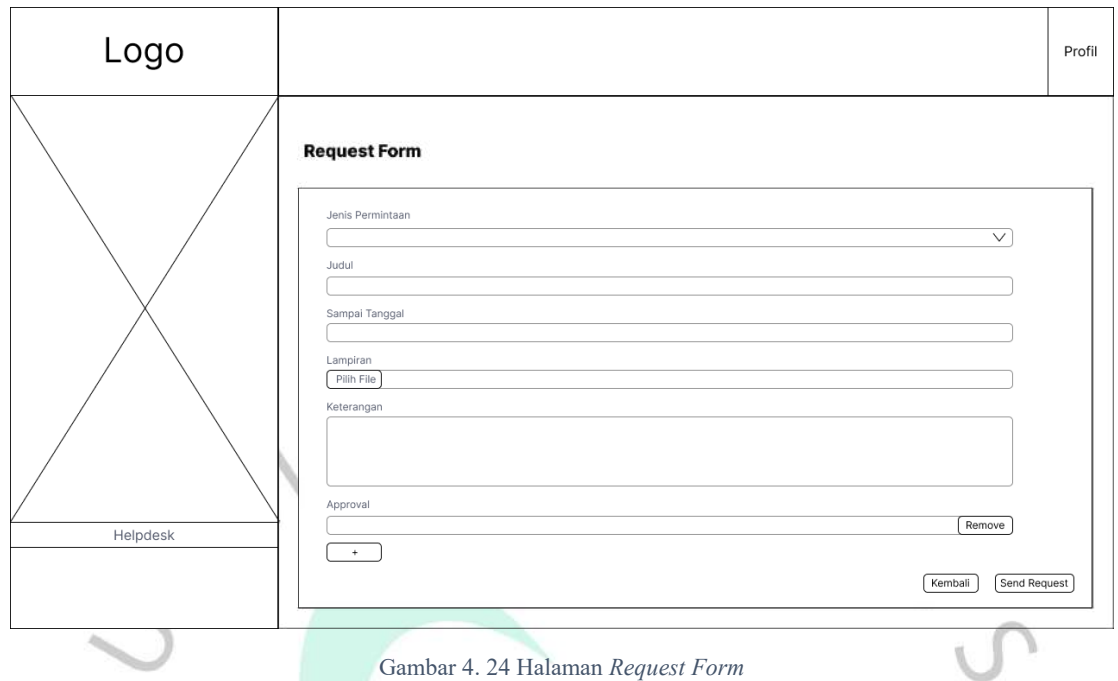

Pada gambar 4.22 merupakan rancangan antarmuka pada halaman *Request Form* dari *role* pekerja. Pada halaman *request form* digunakan untuk pekerja dapat mengajukan permintaan terkait permasalahan atau permintaan pada tim IT.

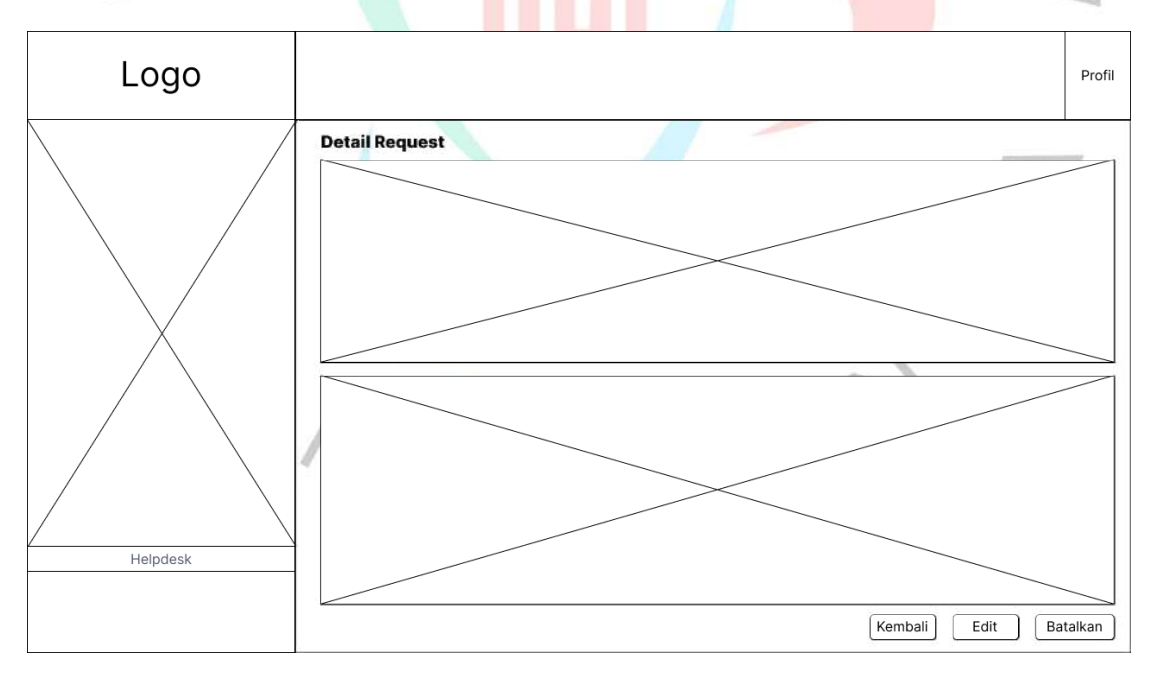

Gambar 4. 25 Halaman Detail *Request*

Pada gambar 4.23 merupakan rancangan antarmuka pada halaman detail *request* dari *role* pekerja. Pada halaman detail *request* terdapat detail data *request* dan detail data pekerja yang telah mengajukan. Terdapat tombol edit untuk mengedit data *request* yang telah dibuat oleh pekerja, adapun tombol batalkan untuk pekerja yang ingin membatalkan data *request* yang telah diajukan.

2) Perancangan Antarmuka Manajemen

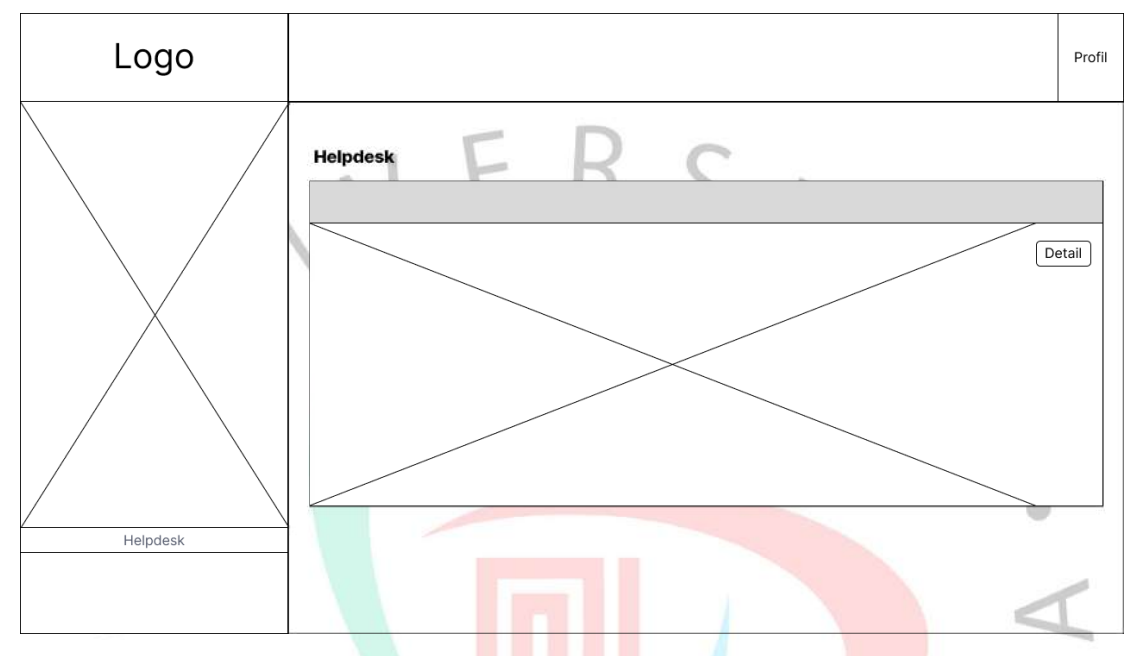

Gambar 4. 26 Halaman Menu *Helpdesk*

Pada gambar 4.24 merupakan rancangan antarmuka pada halaman menu *Helpdesk* dari *role* manajemen.

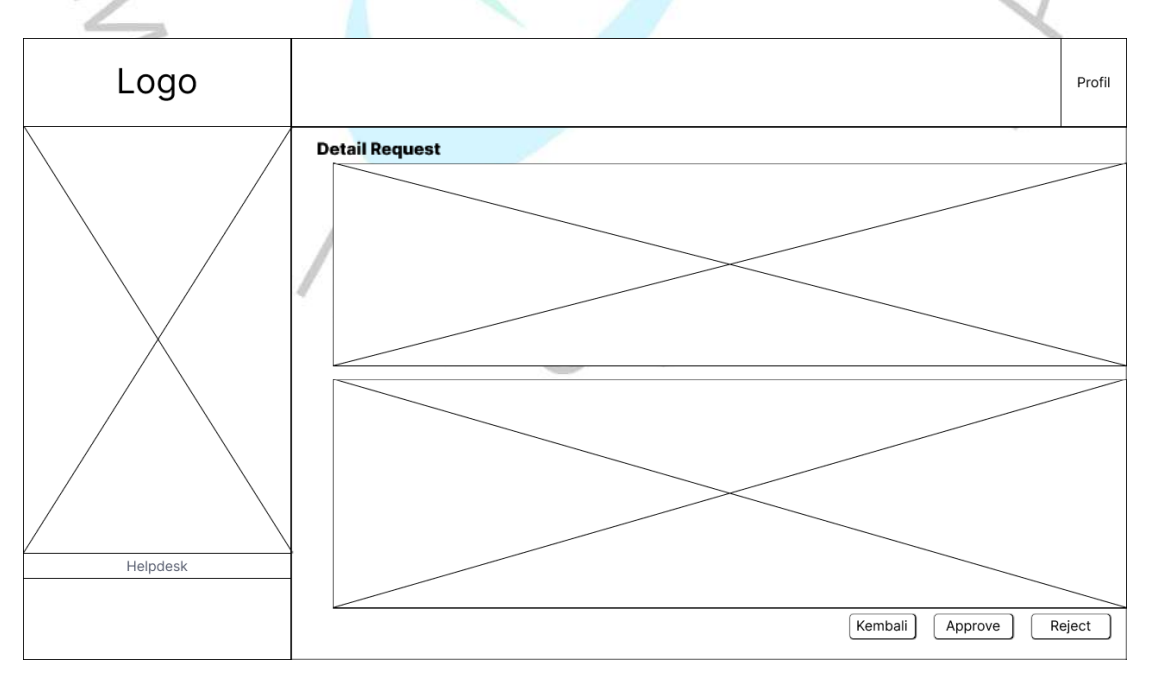

Gambar 4. 27 Halaman Detail *Request*

Pada gambar 4.25 merupakan rancangan antarmuka pada halaman detail *request* dari *role* manajemen. Pada halaman detail *request* terdapat tombol *approve* dan *reject*.

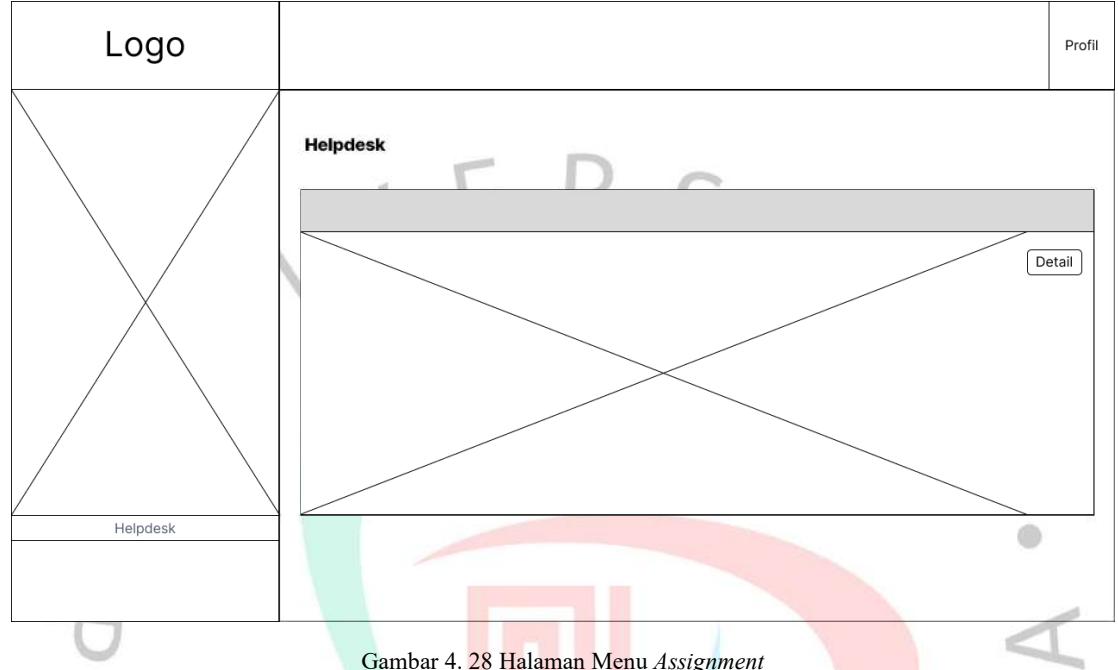

3) Perancangan Antarmuka Staf IT

Gambar 4. 28 Halaman Menu *Assignment*

Pada gambar 4.26 merupakan rancangan antarmuka pada halaman menu *Helpdesk* di sub menu *assignment* dari *role* Staf IT.

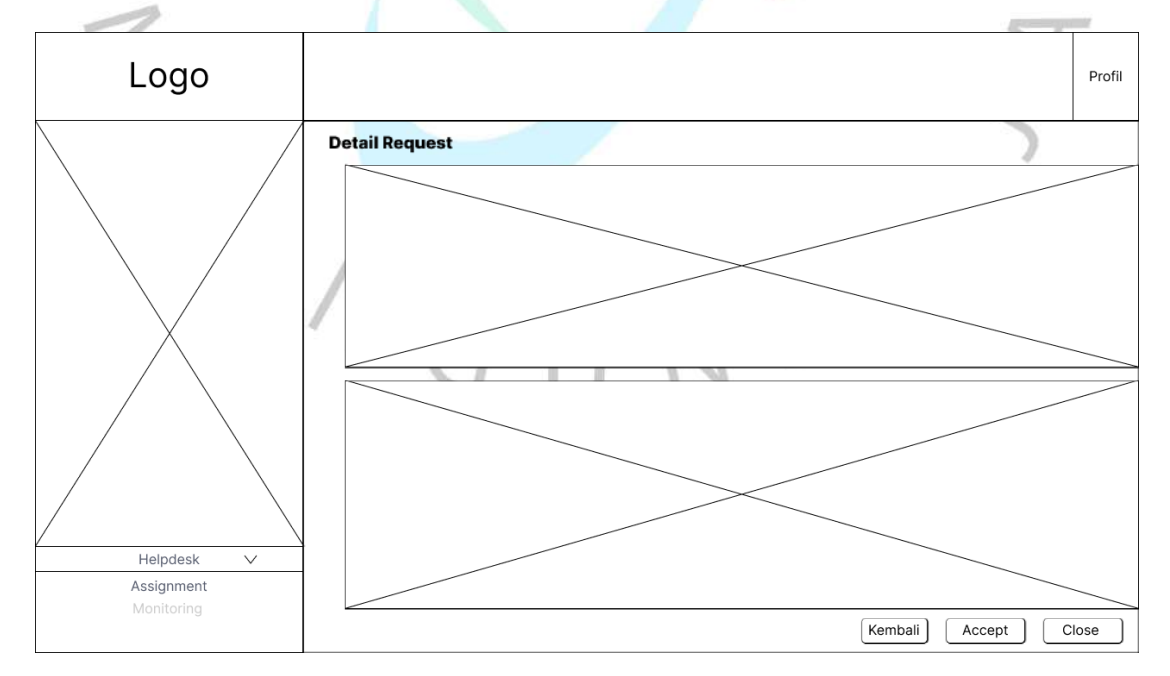

Gambar 4. 29 Halaman Menu Detail *Assignment*

Pada gambar 4.27 merupakan rancangan antarmuka pada halaman detail *assignment* dari *role* staf IT. Pada halaman detail *assignment* terdapat tombol *accept* dan *Close*.

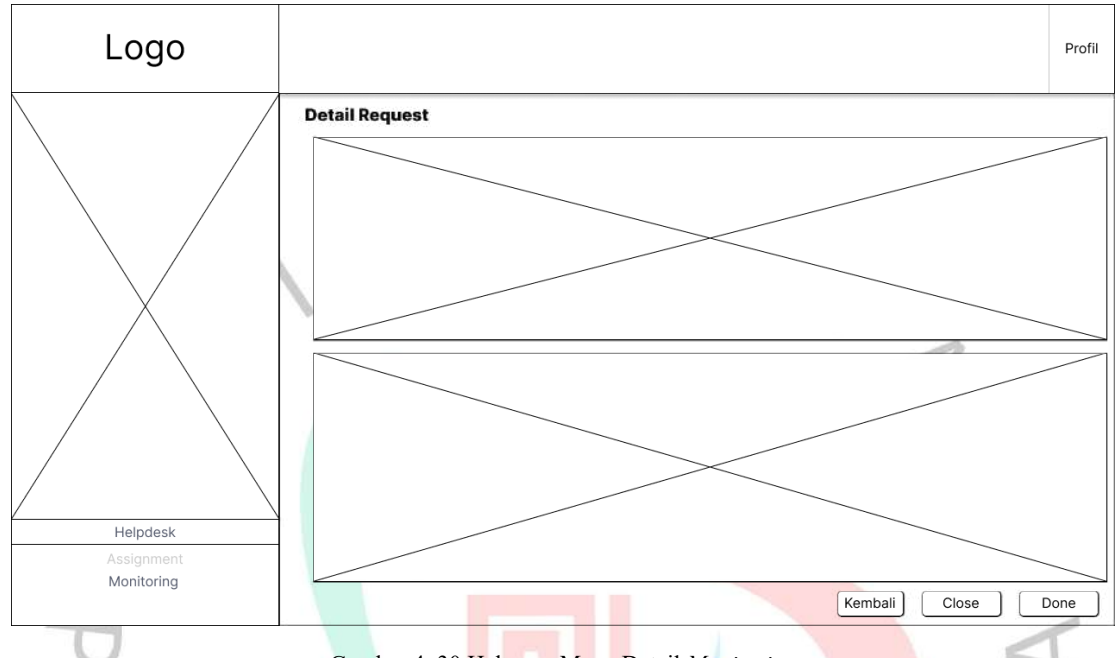

Gambar 4. 30 Halaman Menu Detail *Monitoring*

Pada gambar 4.28 merupakan rancangan antarmuka pada halaman detail *monitoring* dari *role* staf IT. Pada halaman detail *monitoring* terdapat tombol *Done* dan *Close.*

4) Perancangan Antarmuka Admin

ANGU

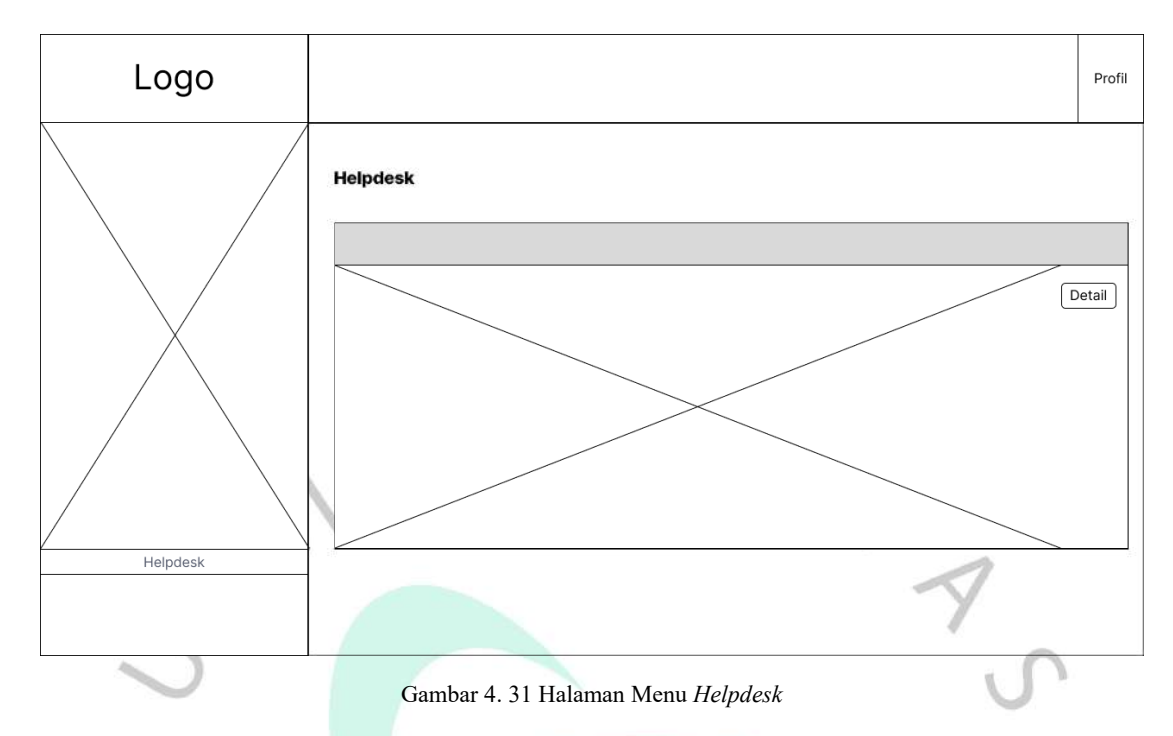

Pada gambar 4.29 merupakan rancangan antarmuka pada halaman menu *Helpdesk* dari *role* admin.

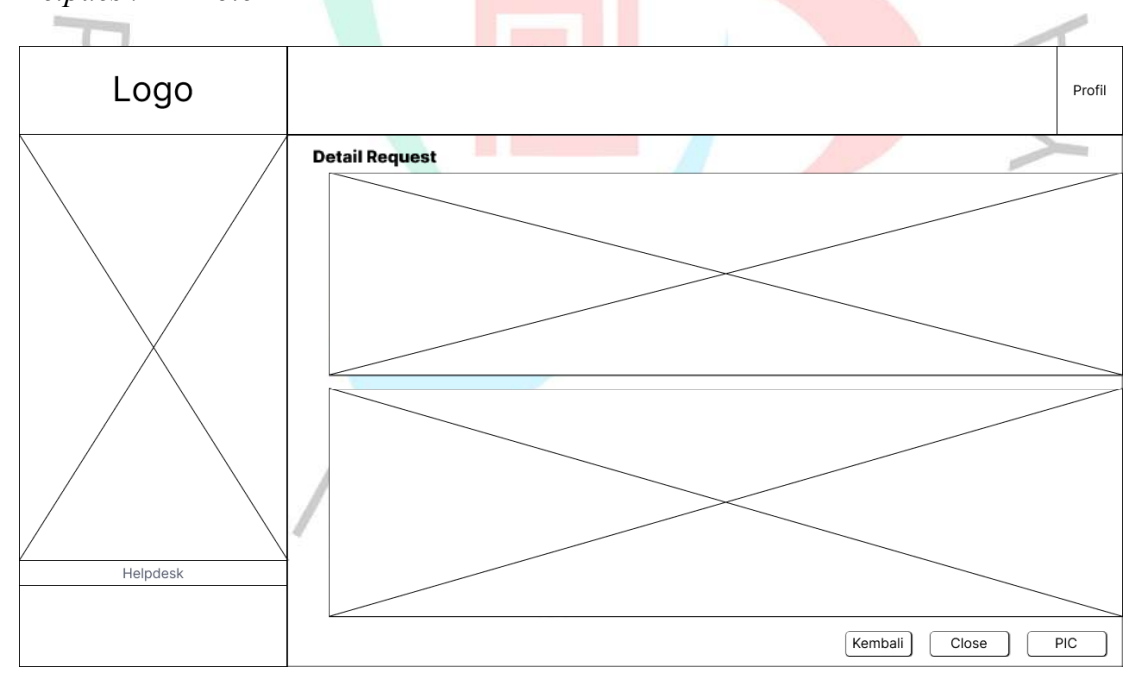

Gambar 4. 32 Halaman Detail *Request*

Pada gambar 4.30 merupakan rancangan antarmuka pada halaman detail *request* dari *role* admin. Pada halaman detail *request* di *role* admin terdapat tombol PIC dan *Close.*

## 5) Perancangan Antarmuka Manajemen IT

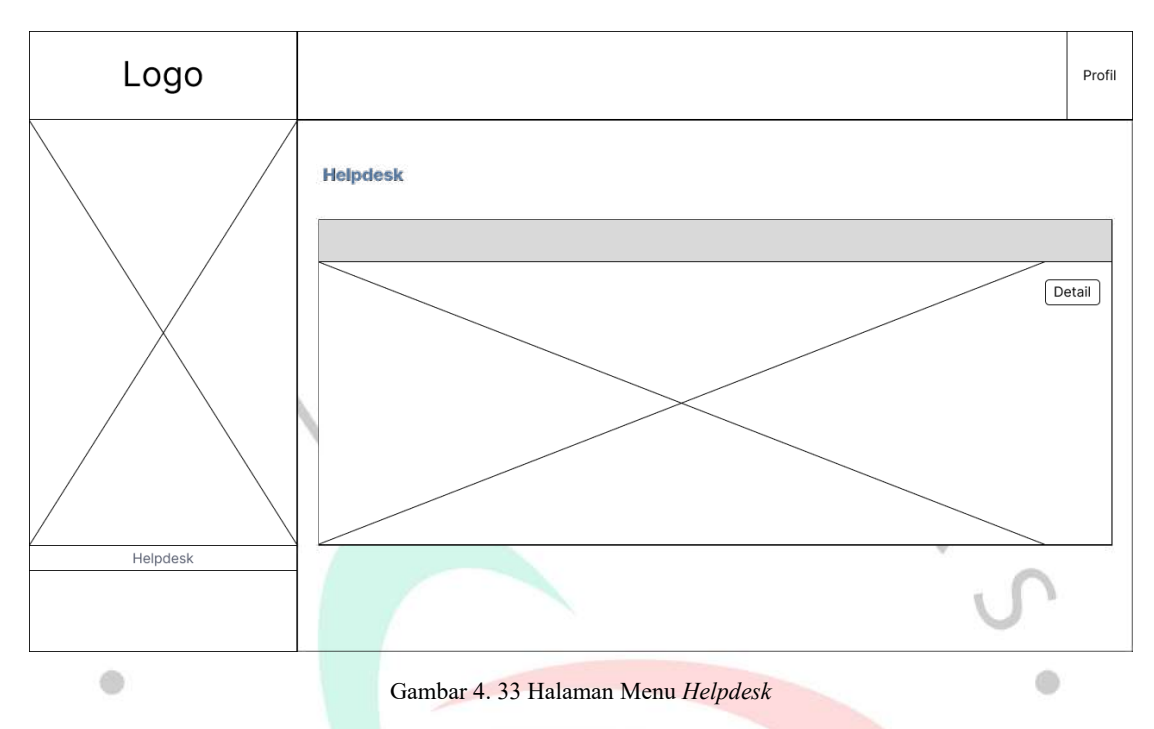

Pada gambar 4.31 merupakan rancangan antarmuka pada halaman menu *Helpdesk* dari *role* manajemen IT.

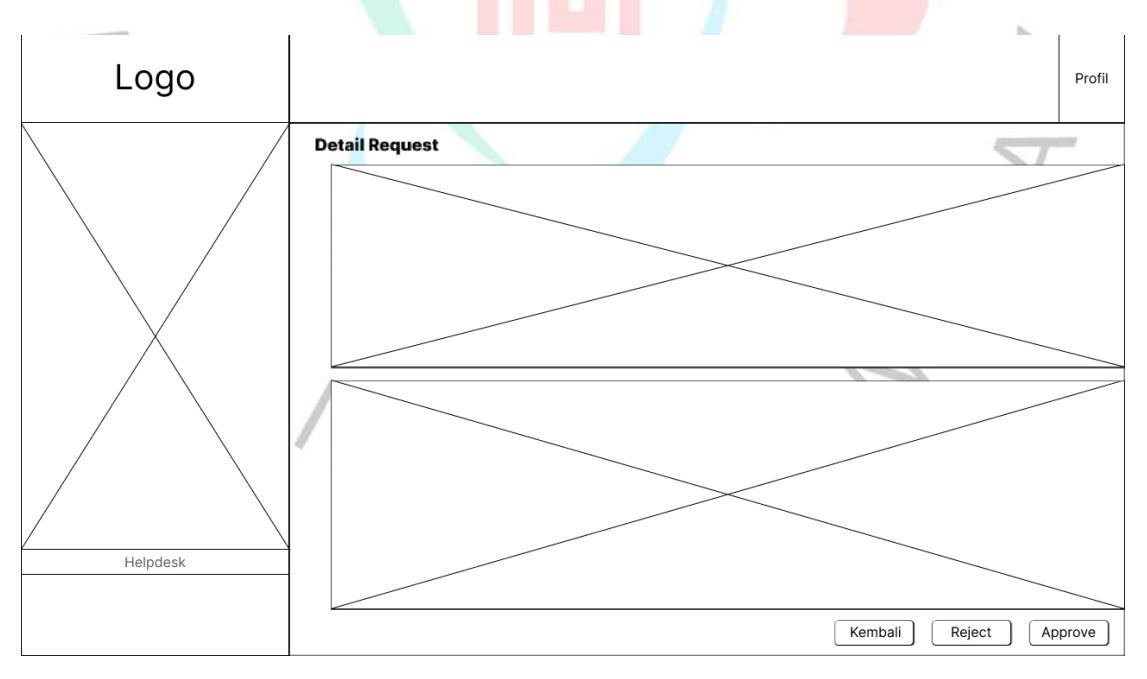

Gambar 4. 34 Halaman Detail *Request*

Pada gambar 4.32 merupakan rancangan antarmuka pada halaman detail *request* dari *role* manajemen IT.

# **4.5 Perancangan Black Box dan White Box**

Pada sub bab ini, peneliti membuat perancangan *black box* dan *white box* pada aplikasi yang sedang dikembangkan menggunakan kedua metode tersebut sebagai berikut.

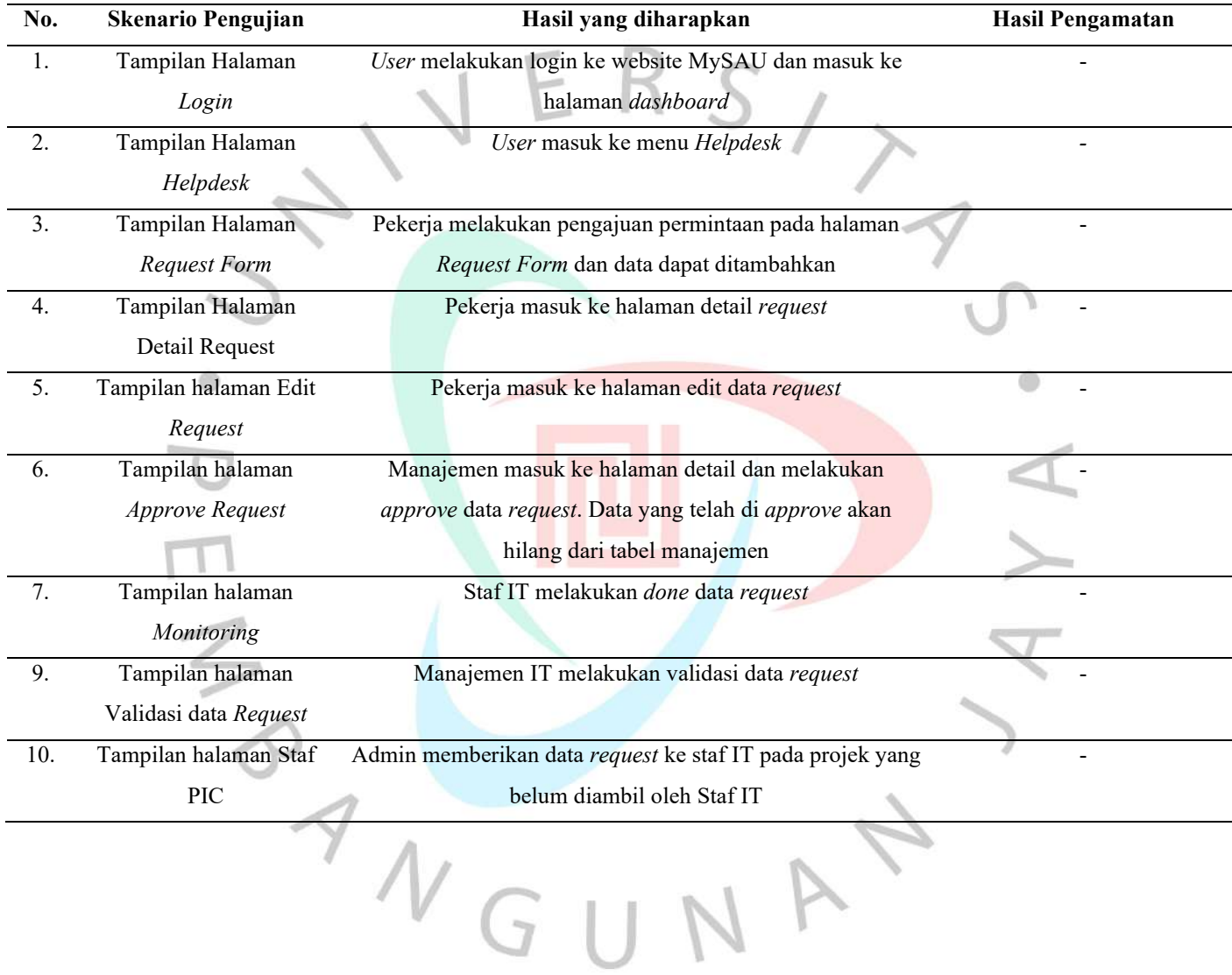

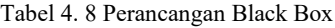

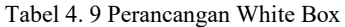

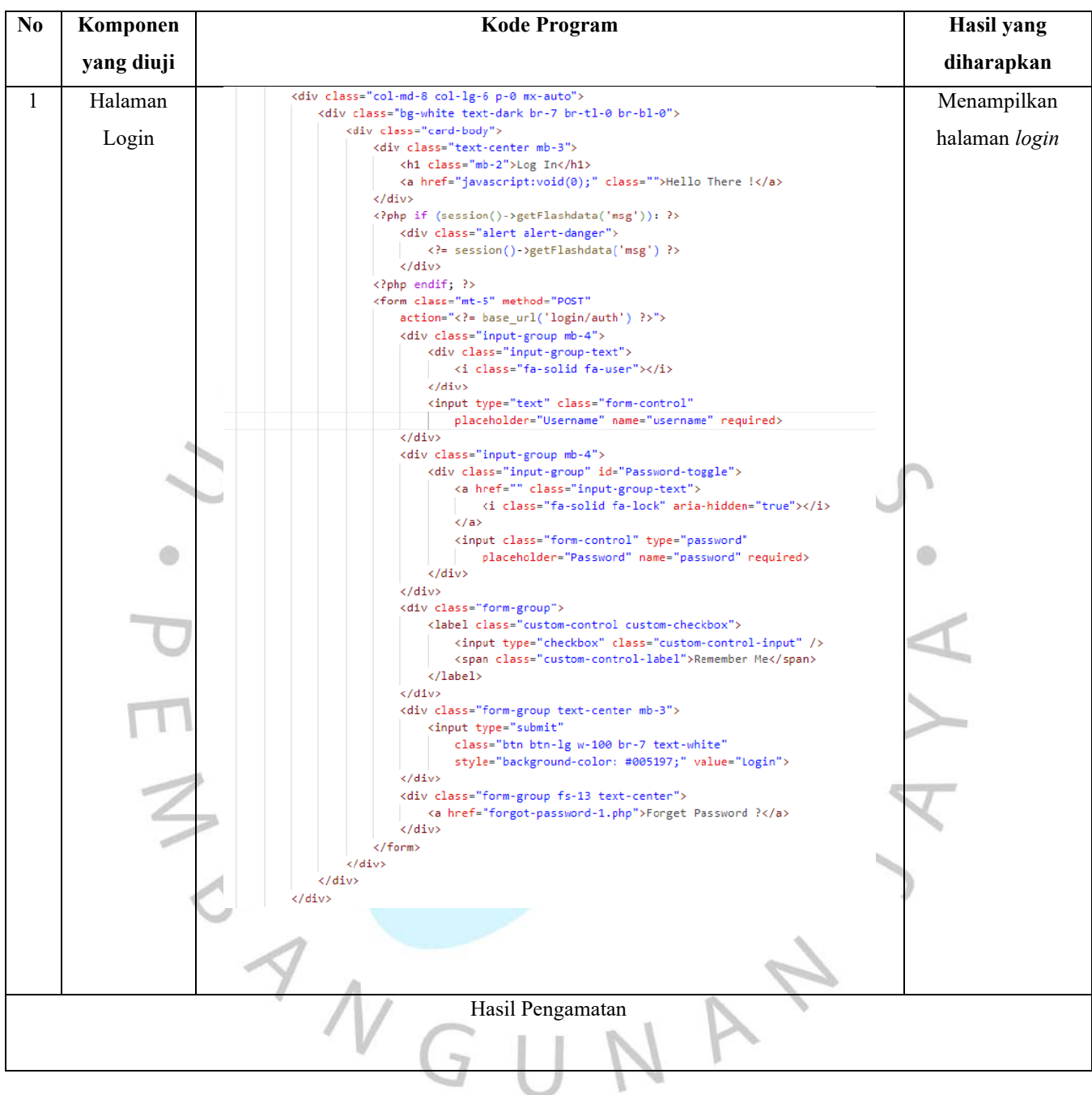

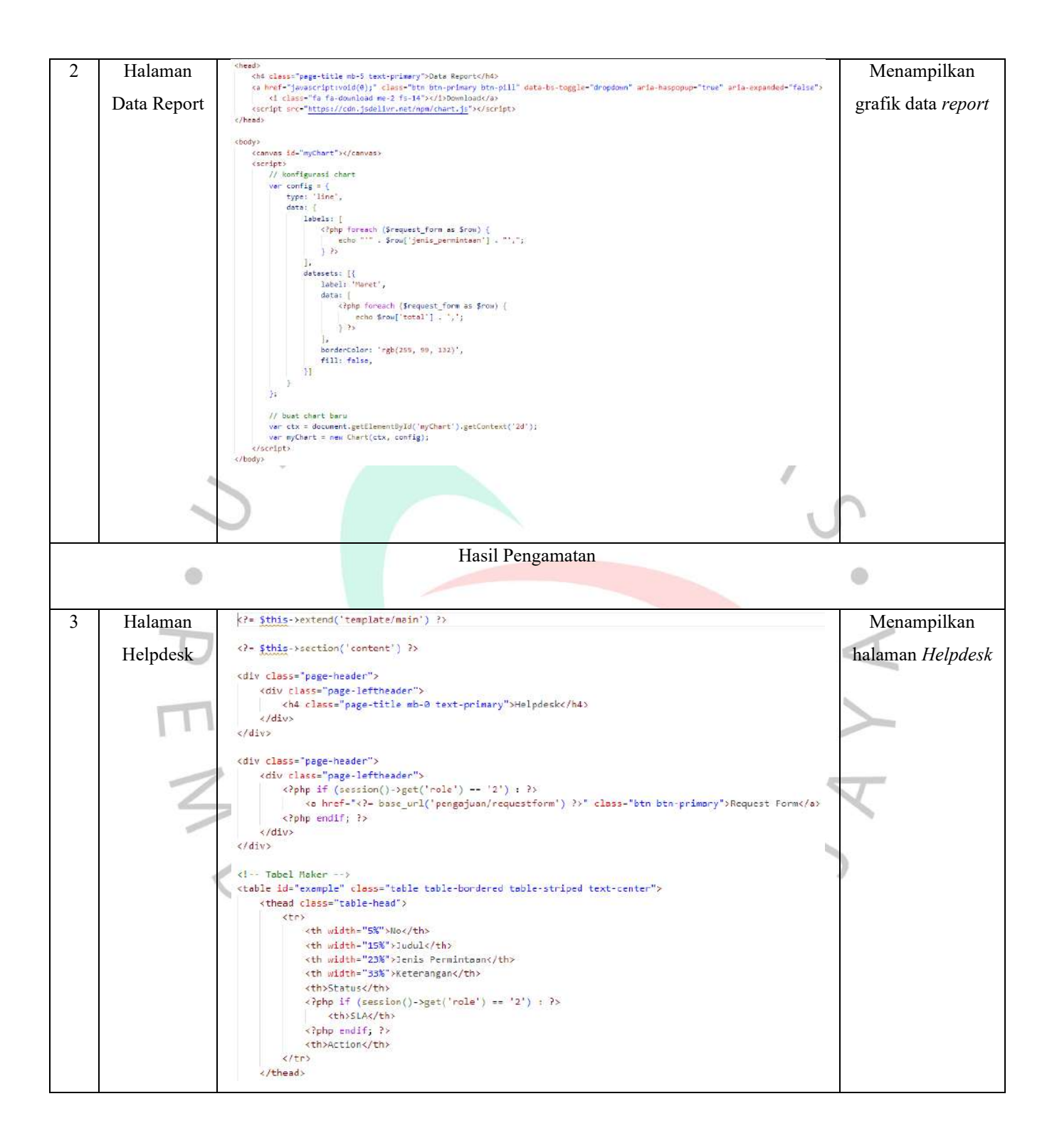

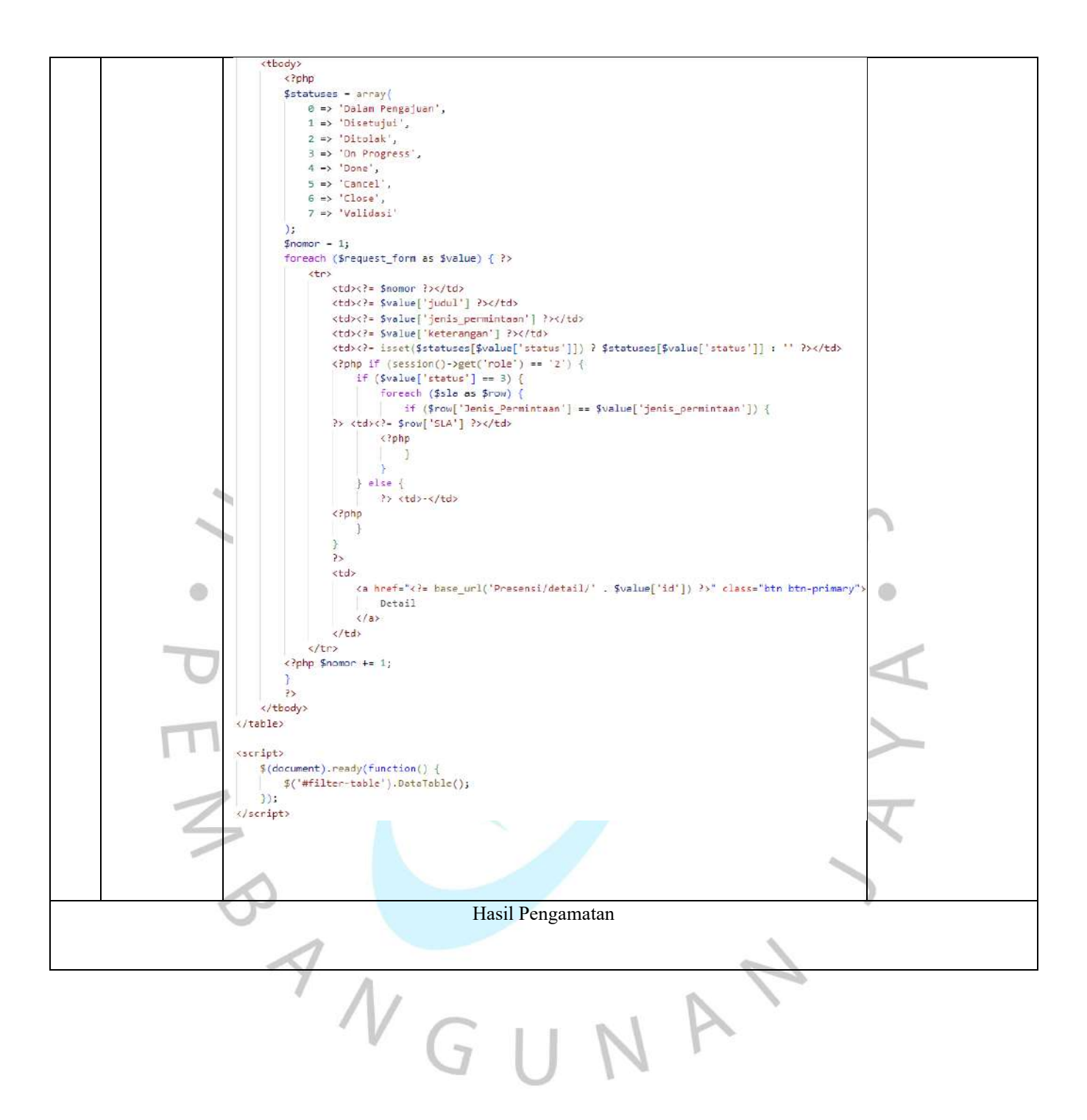

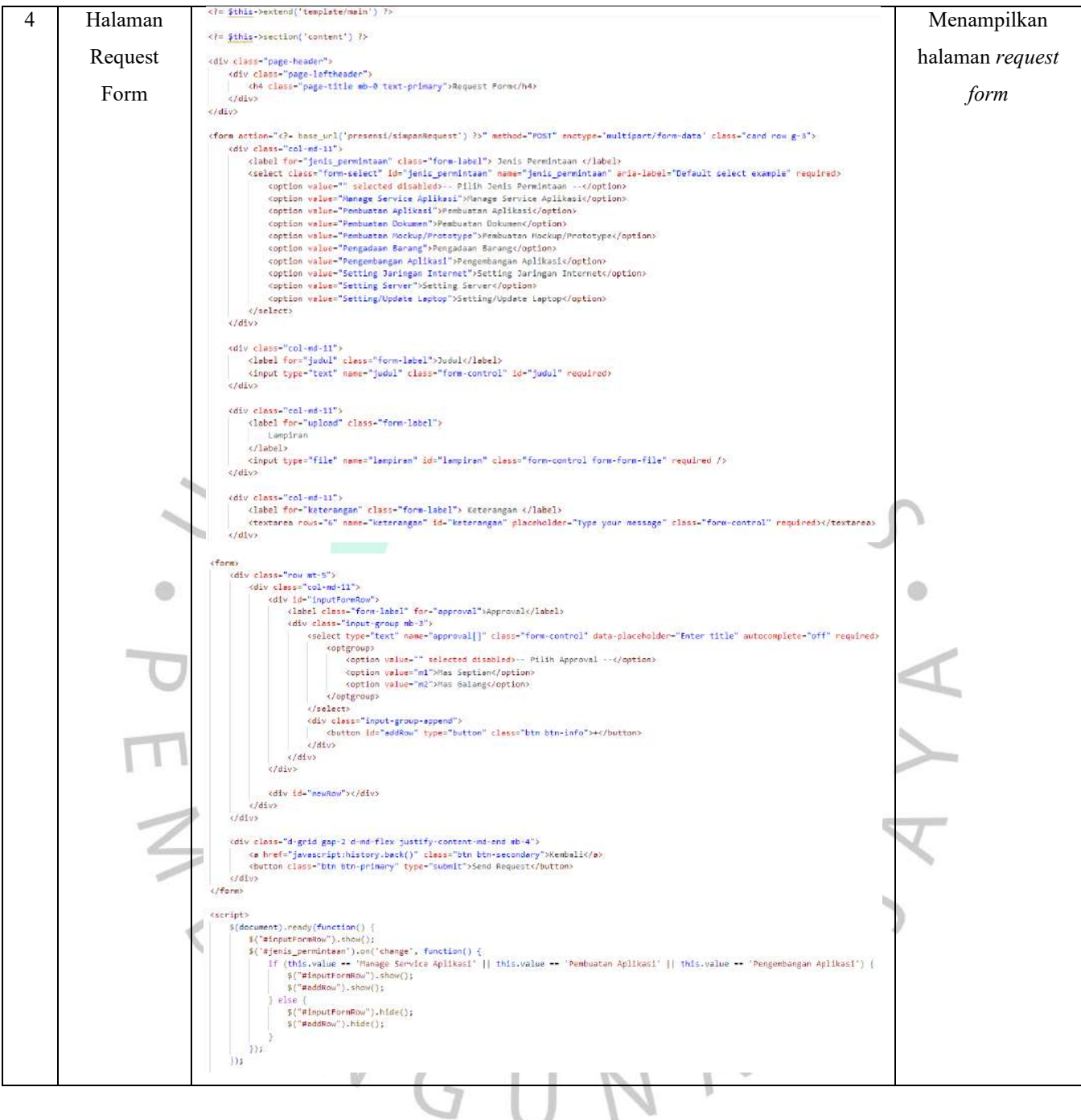

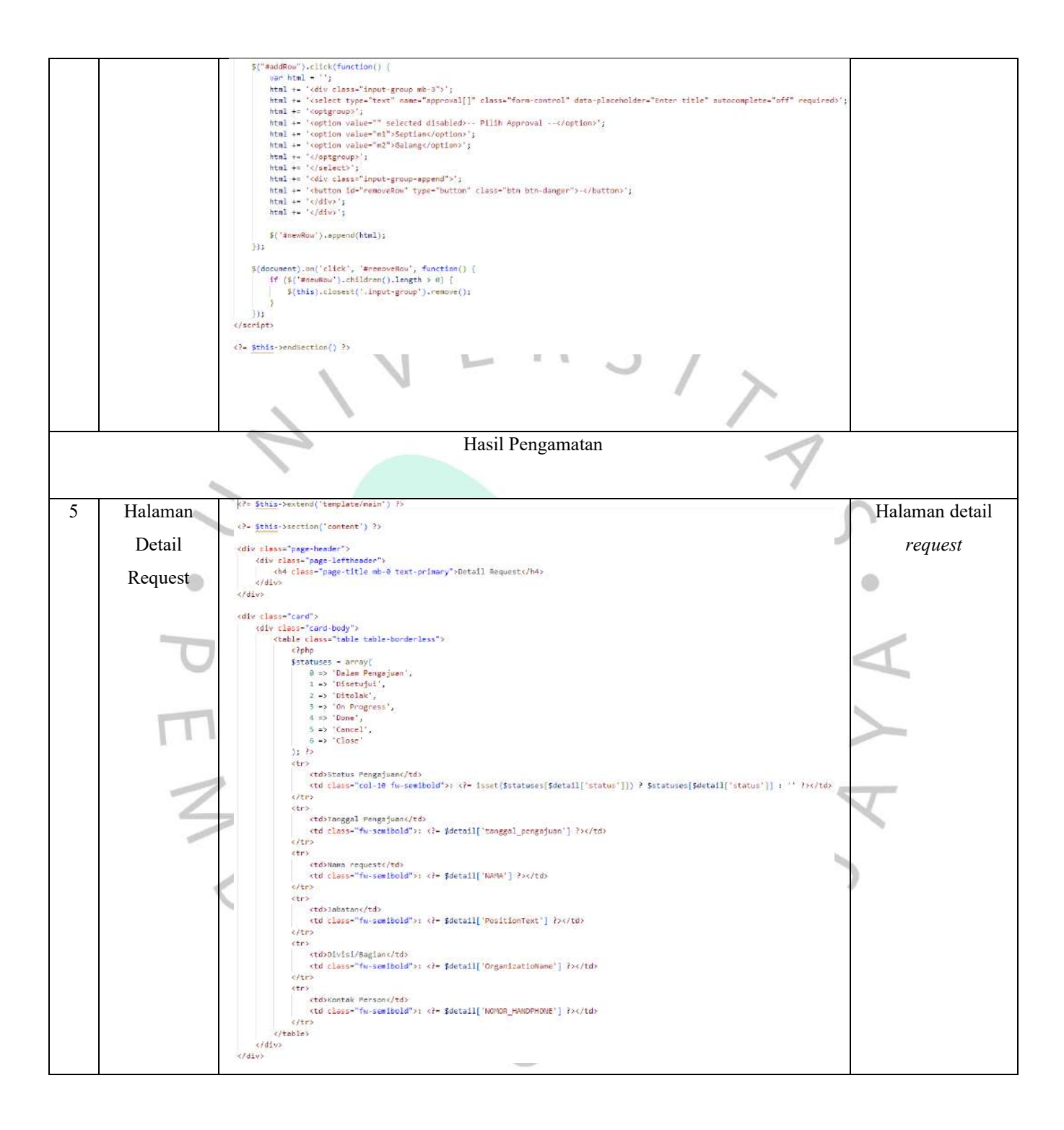

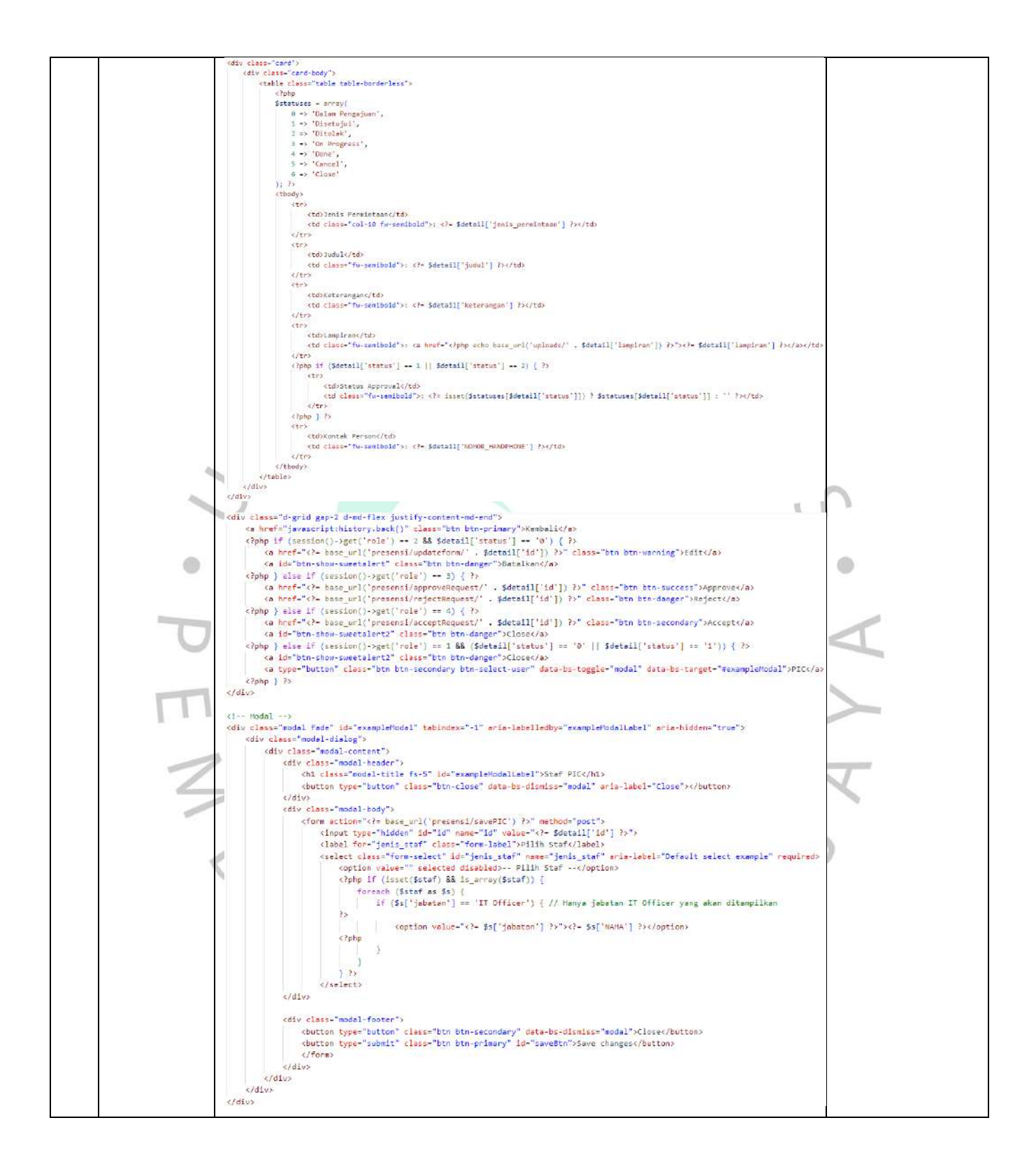

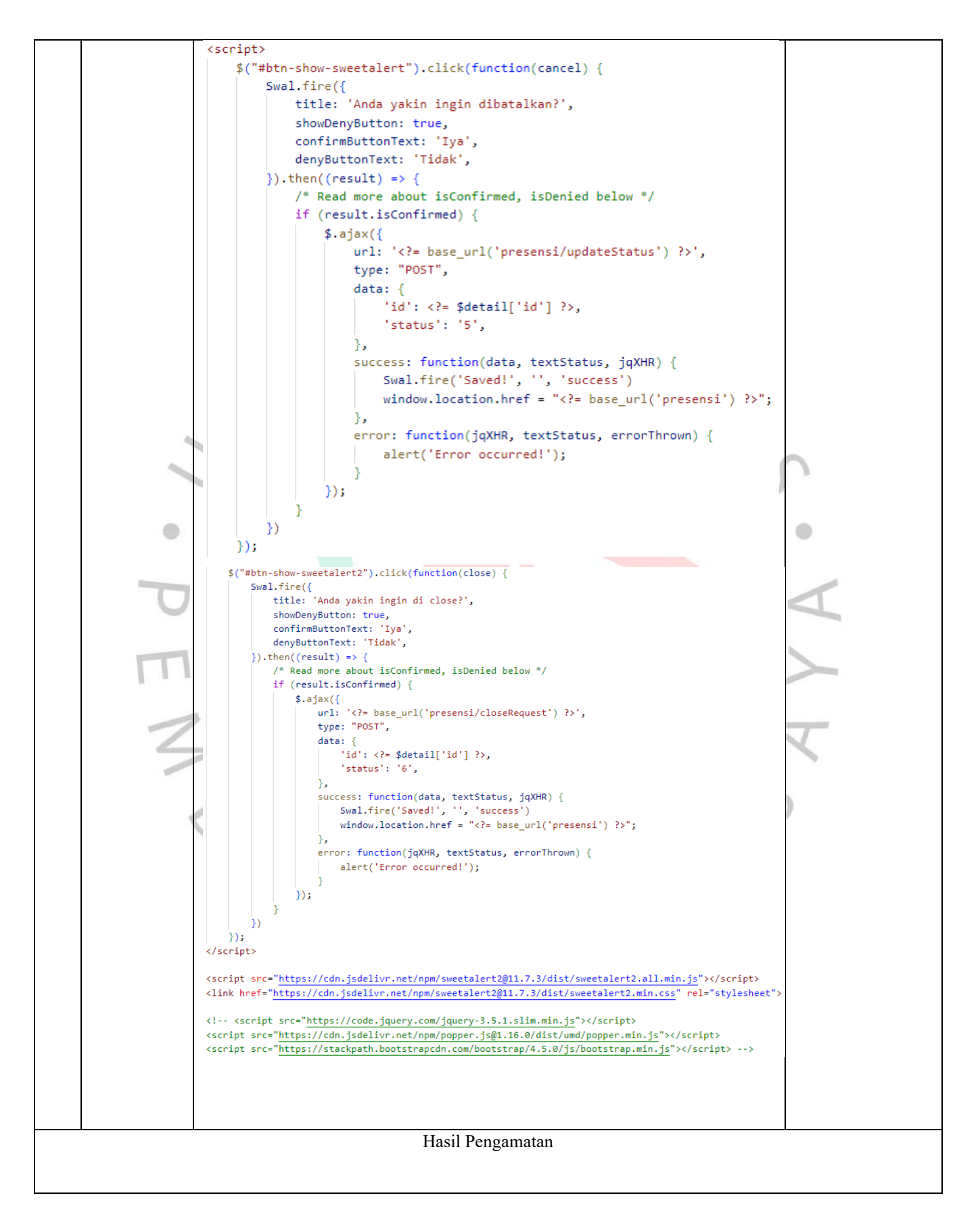